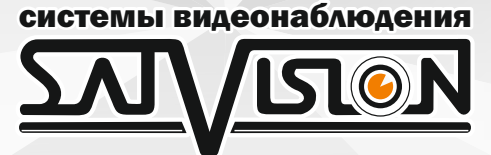

# РУКОВОДСТВО ПОЛЬЗОВАТЕЛЯ

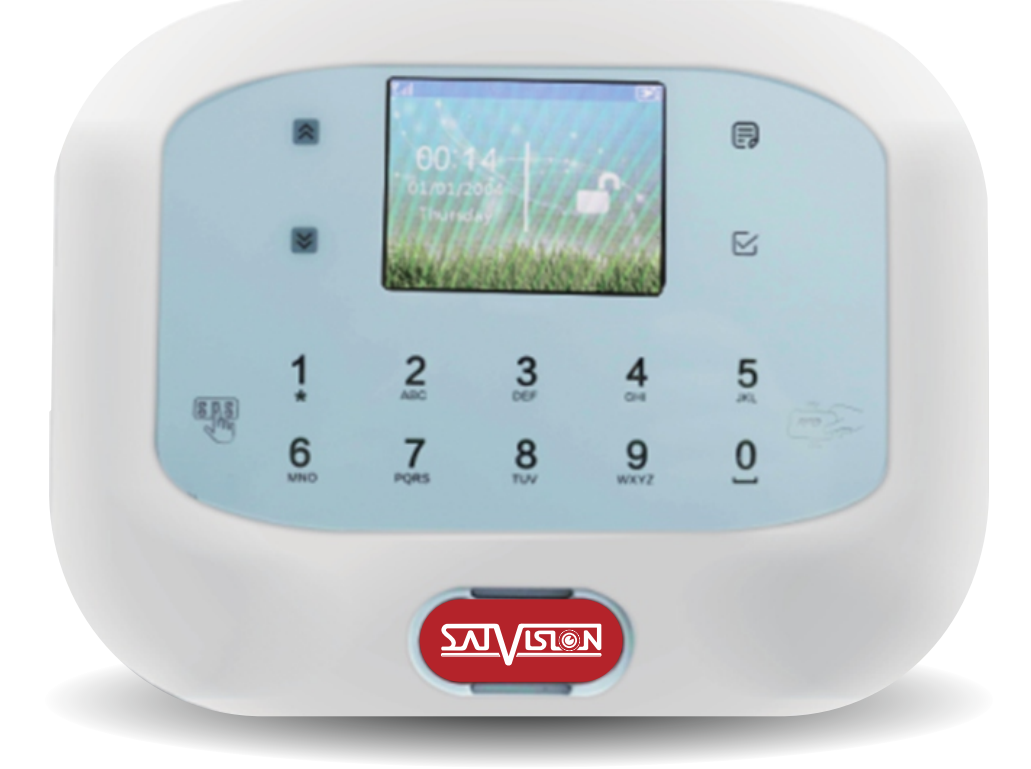

# ОХРАННАЯ GSM СИГНАЛИЗАЦИЯ

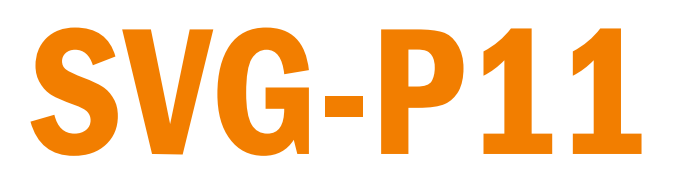

## **Оглавление**

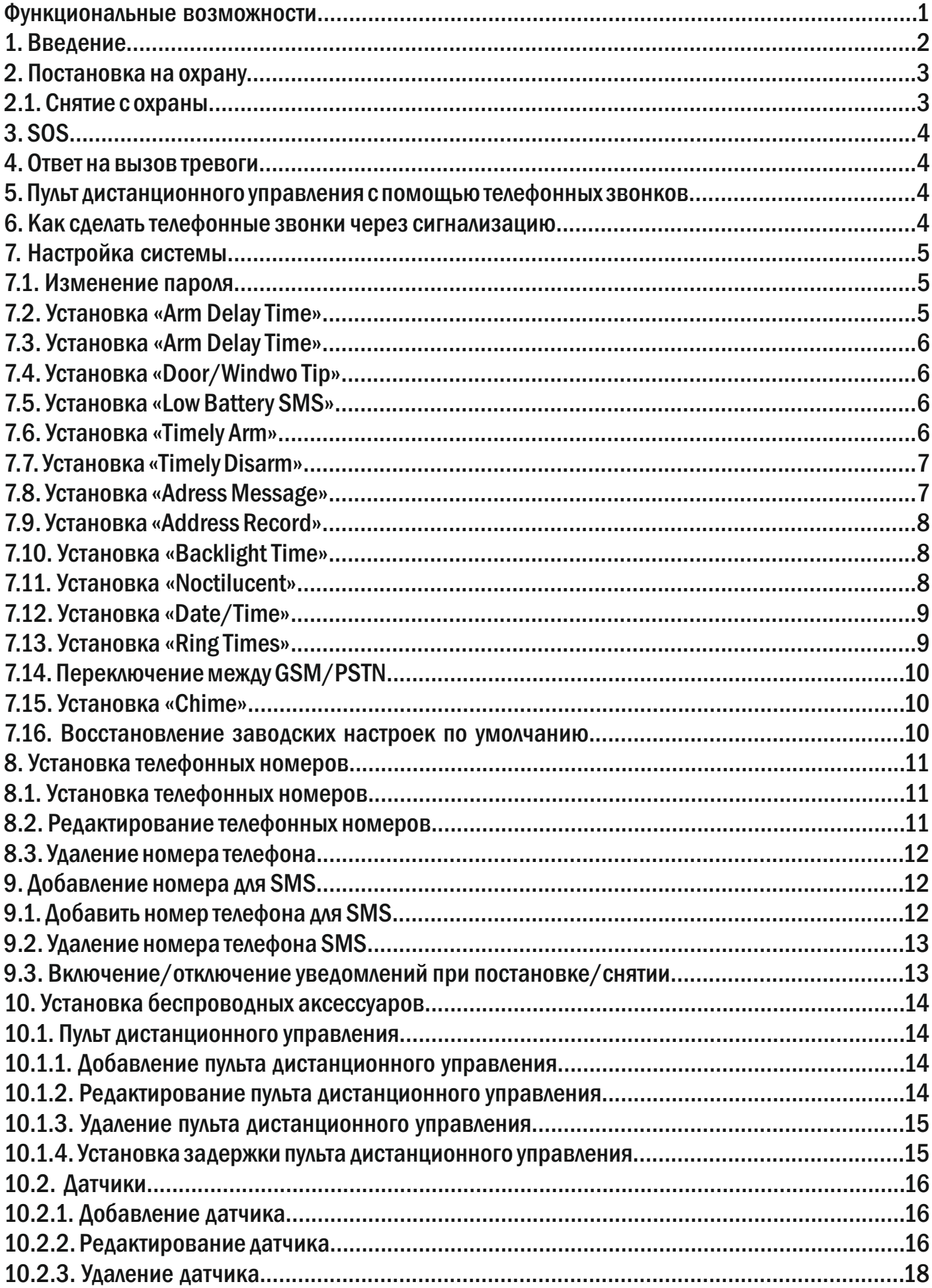

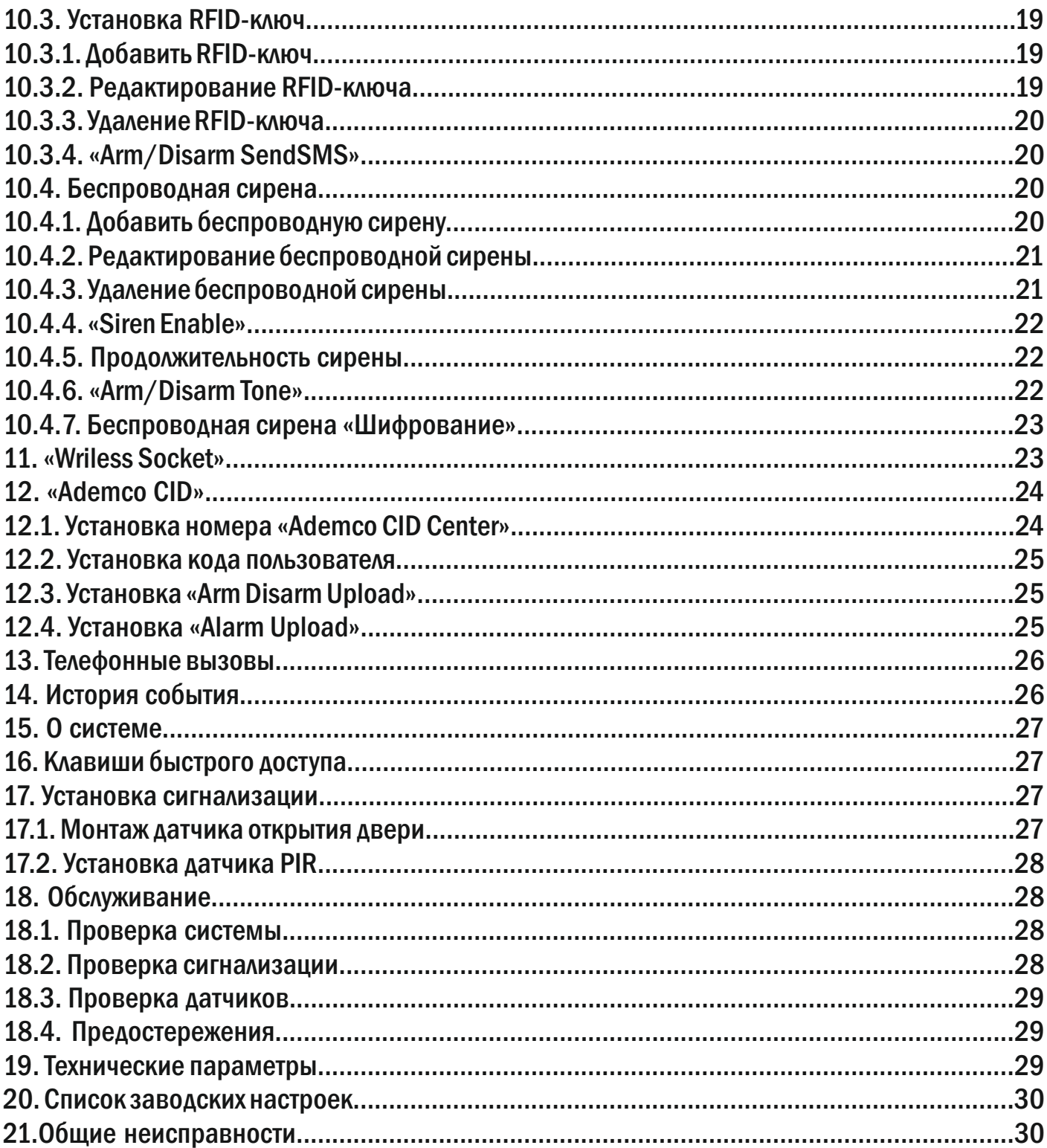

# Введение

Спасибо за использование нашей системы беспроводной GSM сигнализации. Эта система будет обеспечивать полную защиту вашего дома и имущества 24 часа, в течение всего года.

Система имеет высокую надежность и низкий уровень ложных срабатываний. GSM сигнализация включает в себя такие функции, как пожарную систему, газовую систему, кнопку SOS для чрезвычайной ситуации и т. д. Беспроводные датчики подключаются к GSM сигнализации. Системы сигнализации широко используются в различных сферах, таких как дома, магазины, офисы, дачи, квартиры и т. д.

Для обеспечения безопасности и правильного использования системы, внимательно прочтите руководство пользователя перед установкой. Если в процессе установки или эксплуатации, вы столкнулись с какими-либо проблемами, пожалуйста, свяжитесь с нашей технической поддержкой по номеру 8 800 550-12-51.

Загрузите мобильное приложение с помощью сканирования QR-кода.

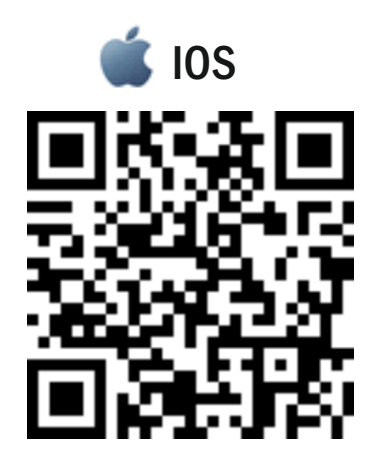

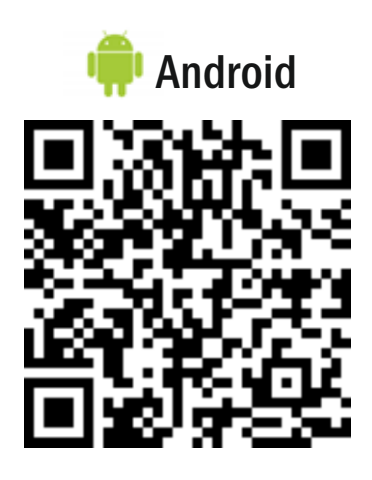

#### Функциональные возможности

1. Поддержка 850/900/1800MHz модуля GSM для глобального использования.

2. 6 проводных, 50 беспроводных зон и 8 беспроводных пультов дистанционного управления.

- 3. 6 групп тревожных телефонных номеров и 3 группы SMS-номеров.
- 4. TFT ЖК экран.
- 5. Голосовые подсказки для всех операций.
- 6. Поддержка беспроводной сирены (315Mzh).
- 7. Удаленное управление устройством.
- 8. Возможность подключения проводной сирены снаружи.
- 9. Встроенная батарея 4.2V Li.
- 10. Совместим с международным протоколом CID центра.

### 1. Введение

Сигнализация должна быть установлена в центре помещения для обеспечения стабильного приема. Устанавливайте далеко от металлических предметов, железобетонных стен или любого другого электрического оборудования, которое может привести к помехам.

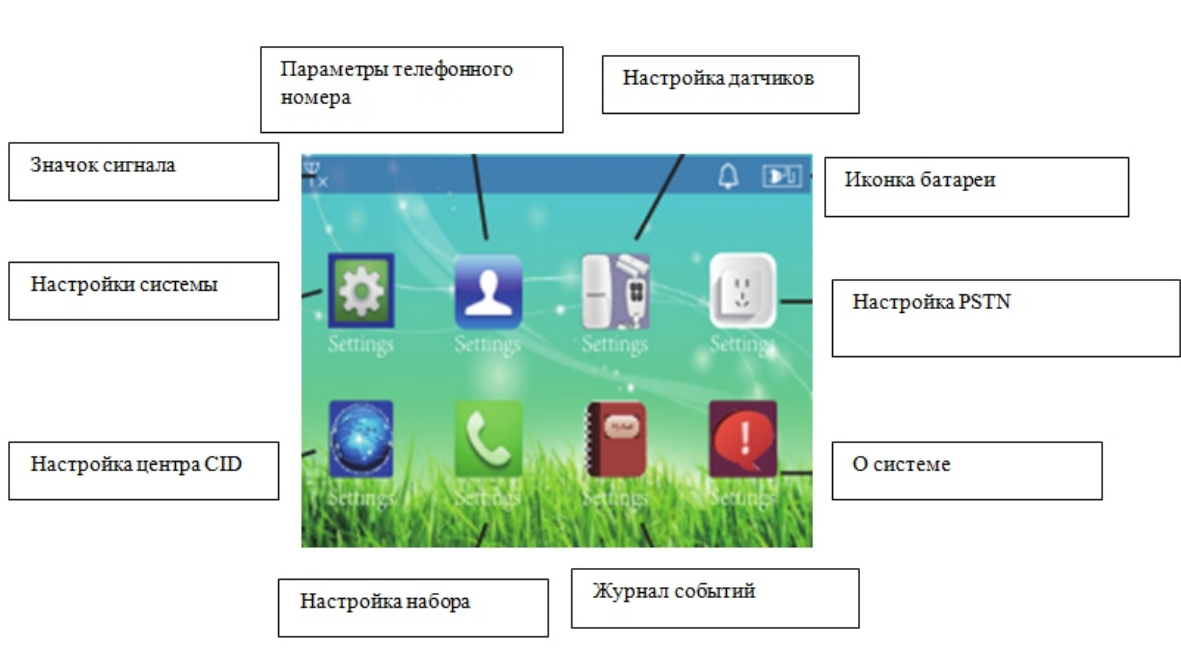

#### Меню

Корпус

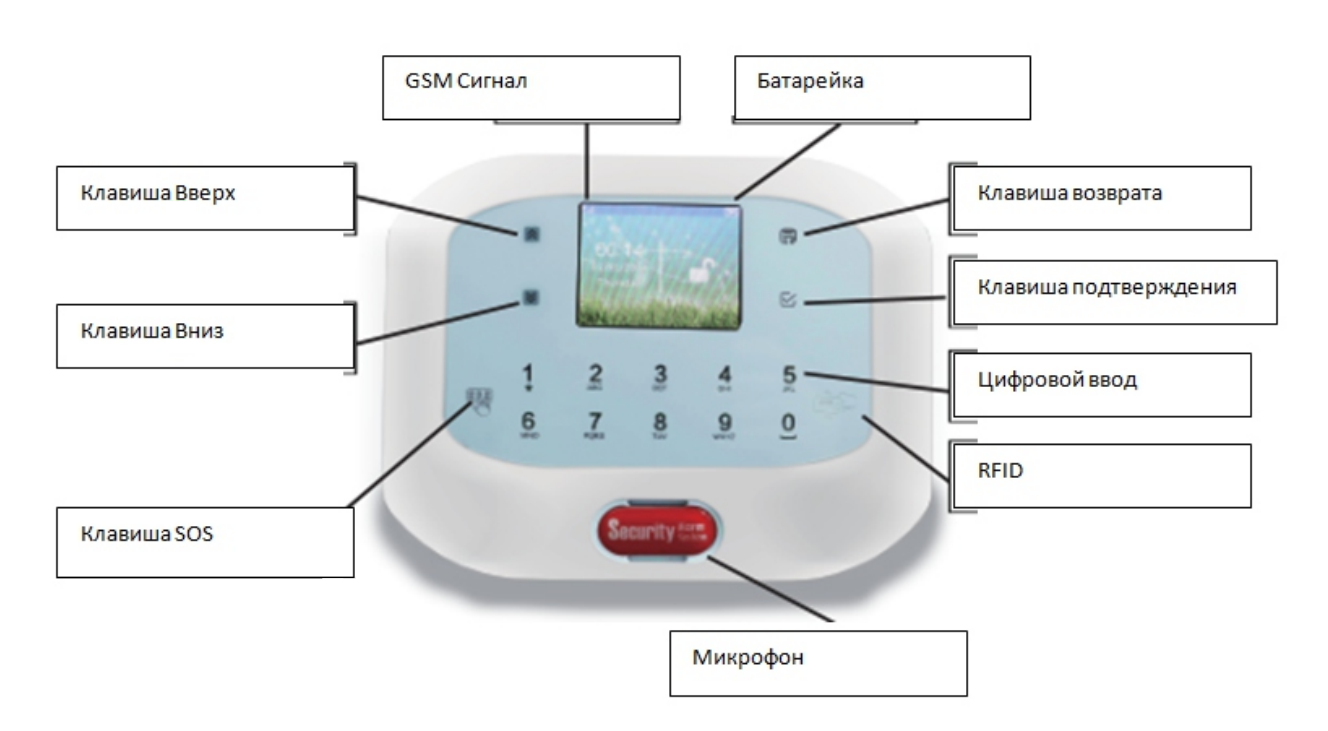

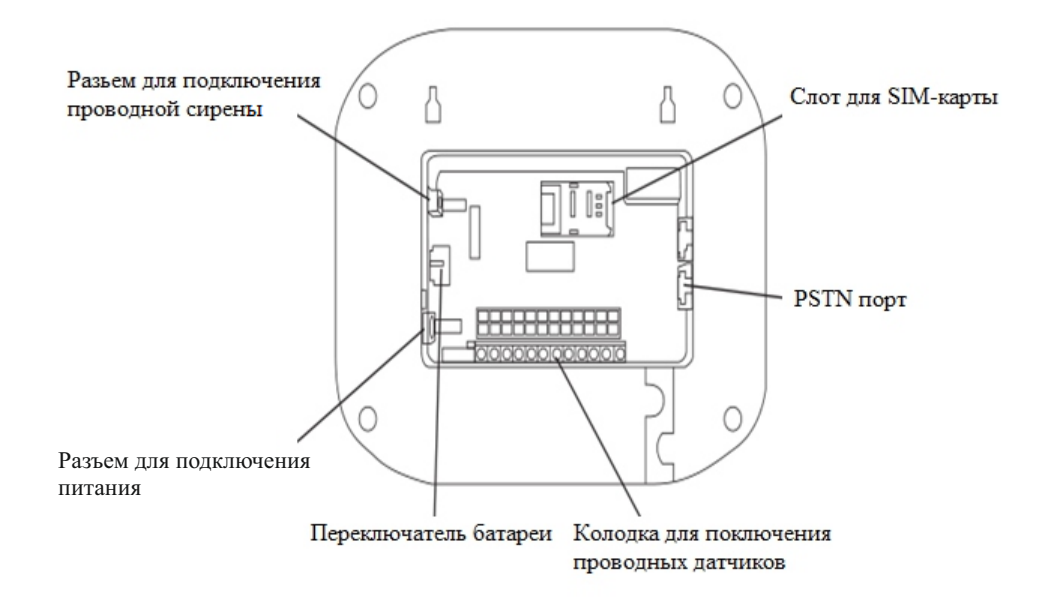

#### 2. Постановка на охрану

Статус указывается в интерфейсе прибора. Датчики переходят в режим охраны.

#### Есть несколько способов постановки системы на охрану:

Нажмите кнопку на пульте дистанционного управления

Введите пароль на GSМ сигнализации Удаленный набор пароля

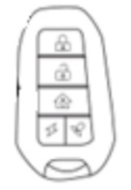

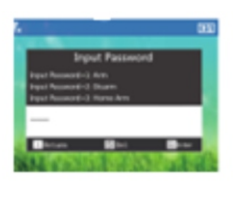

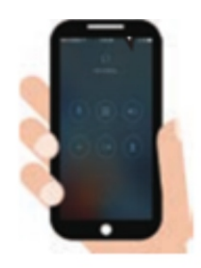

#### 2.1. Снятие с охраны

#### Есть несколько способов снятия системы с режима охраны:

Нажмите кнопку на пульте дистанционного управления

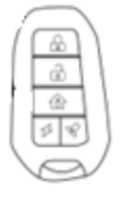

Введите пароль на GSМ сигнализации

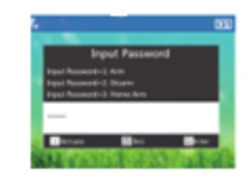

Удаленный набор пароля

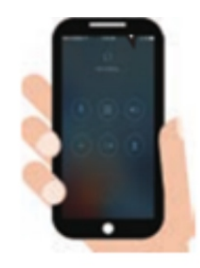

# 3. SОS

В чрезвычайной ситуации, нажмите на кнопку «SOS» на пульте дистанционного управления. Система активирует тревогу и отправит вызов на предустановленные телефонные номера.

# 4. Ответ на вызов тревоги

При срабатывании тревоги, система будет последовательно обзванивать номера.

Нажмите [1], чтобы остановить тревогу и снова поставить систему на охрану.

Нажмите [2], чтобы остановить тревогу и снять с охраны.

Нажмите [3], чтобы остановить сигнал тревоги и следить за состоянием в течение 45 секунд.

Нажмите [4], чтобы остановить тревогу и включить интерком в течение 45 секунд.

Нажмите【##】, чтобы завершить звонок.

Нажмите **[\*]**, чтобы читать журнал тревоги.

# 5. Пульт дистанционного управления с помощью телефонных звонков

Позвоните на номер SIM-карты, голосовая подсказка скажет: «Пожалуйста, введите пароль» (по умолчанию пароль - 1234).

Нажмите【1】, чтобы поставить систему на охрану.

Нажмите【2】 для снятия системы с охраны

Нажмите [3] для наблюдения за сигналом тревоги в течение 45 секунд.

Нажмите【4】 для внутренней связи в течение 45 секунд.

Нажмите【##】, чтобы завершить звонок.

# 6. Как сделать телефонные звонки через сигнализацию

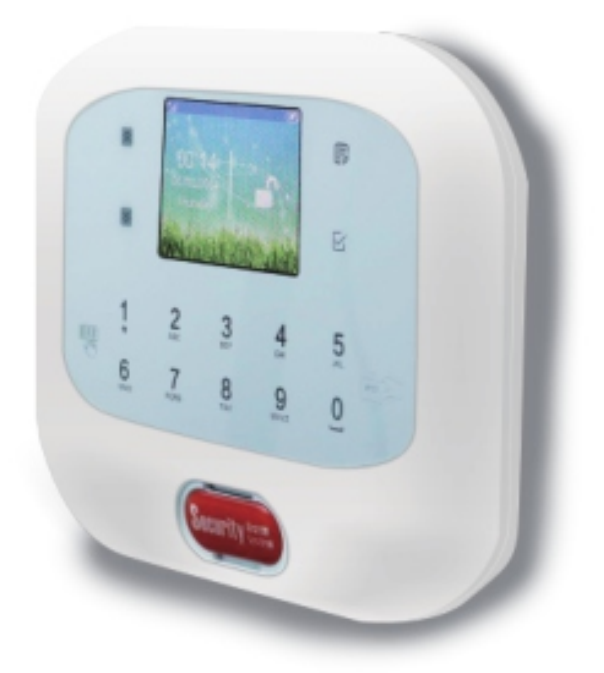

Метод: в режиме снятия с охраны, нажмите на кнопку подтверждения, введите номер и снова нажмите на подтверждение.

## 7. Настройка системы

Все настройки должны проводиться в статусе DISARM после правильного ввода пароля. Заводской пароль - 1234. Если вы измените пароль, пожалуйста, используйте новый пароль.

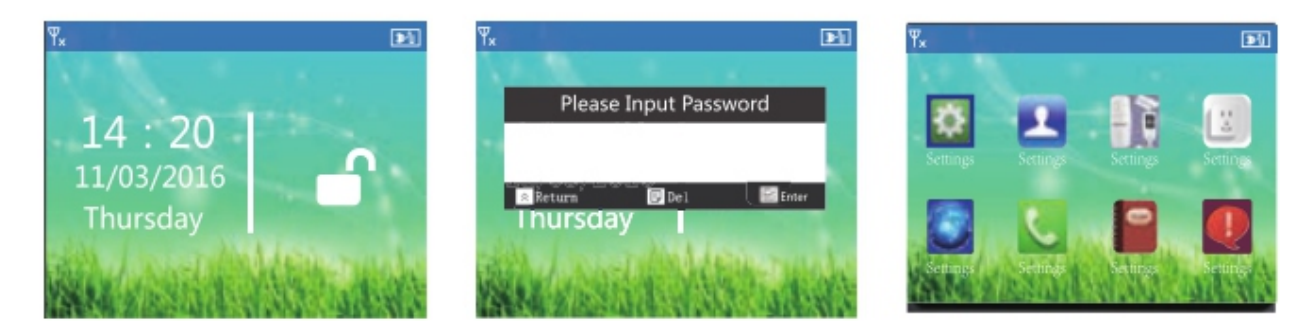

#### 7.1. Изменение пароля

В интерфейсе системы снятой с охраны, нажмите  $\overline{\mathbb{B}}$ . Это даст подсказку, чтобы ввести пароль. Введите 1234, а затем нажмите  $\leq$ . Чтобы войти в меню, нажмите  $\leq$  снова. В «System Settings» выберите «Password». Введите пароль, который вы легко запомните, нажмите  $\vee$  для подтверждения и сохранения.

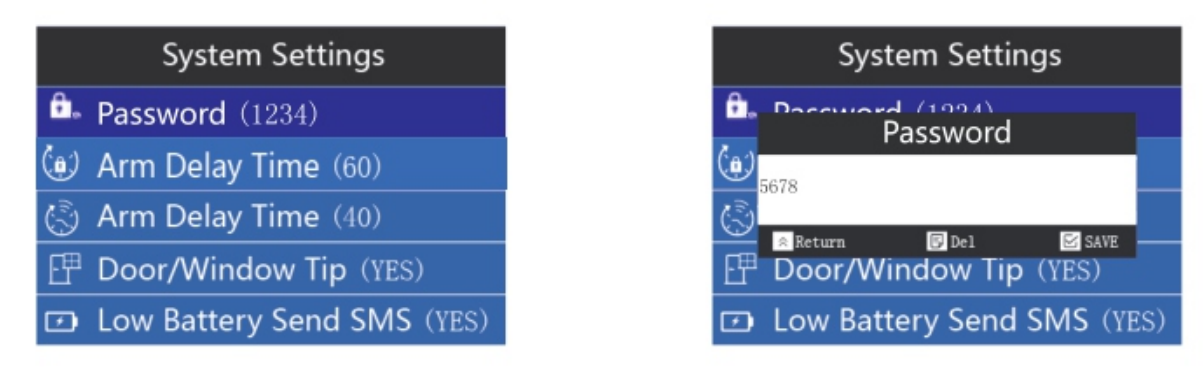

# 7.2. Установка «Arm DelayTime»

Чтобы изменить время задержки постановки на охрану, в системных настройках нажмите  $\blacktriangleright$ , чтобы перейти к пункту 2. «Arm Delay Time». Нажмите  $\blacktriangleright$  и введите значение.

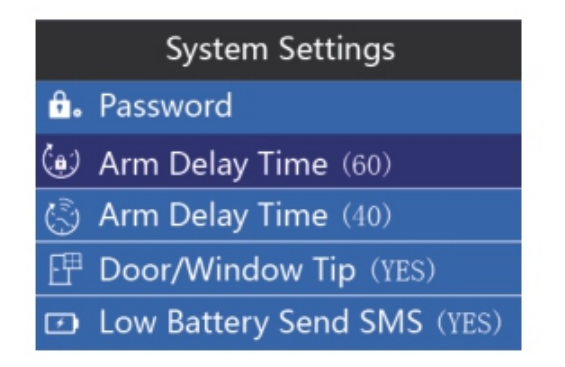

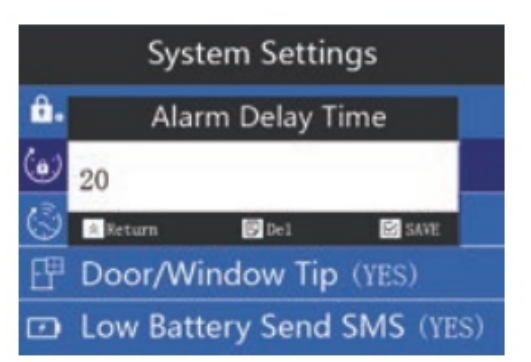

# 7.3. Установка «Arm DelayTime»

Чтобы изменить время задержки снятия с охраны, в системных настройках нажмите  $\lbrack\ast\rbrack$ чтобы перейти к пункту 3. «Arm Delay Time». Нажмите  $\nabla_i$  и введите значение.

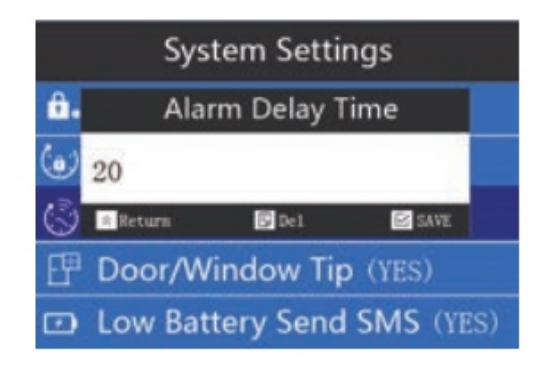

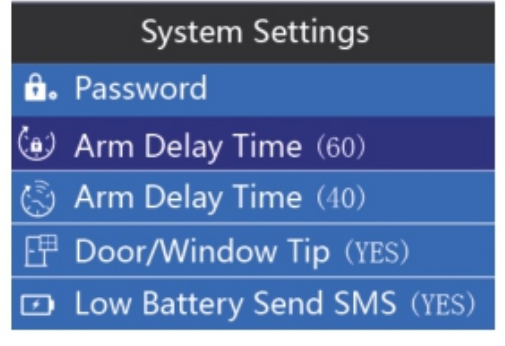

# 7.4. Установка «Door/Windwo Tip»

Чтобы включить или выключить функцию «Двери/Окна» в системных настройках, нажмите  $\blacktriangleright$ , чтобы перейти к пункту 4. «Door/Window Tip». Нажмите $\leq$ , чтобы выбрать.

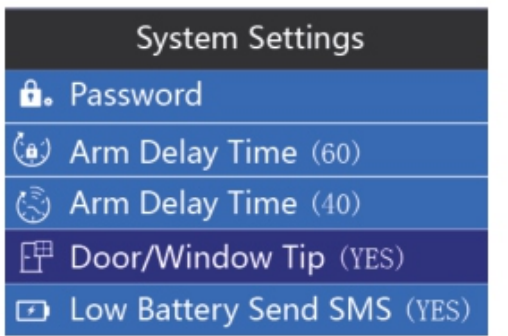

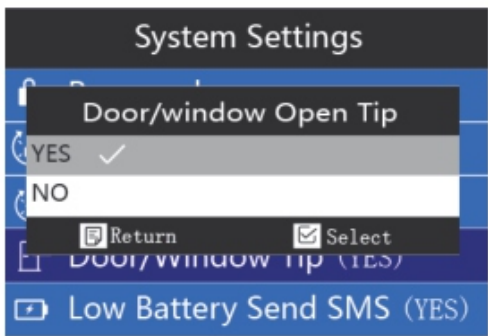

# 7.5. Установка «Low Battery SMS»

Чтобы выбрать, включить или отключить функцию «Отправка SMS» при низком заряде батареи, в настройках системы нажмите  $\blacktriangleright$ , чтобы перейти к пункту 5. «Low Battery Send SMS». Нажмите  $\forall$  и выберите значение.

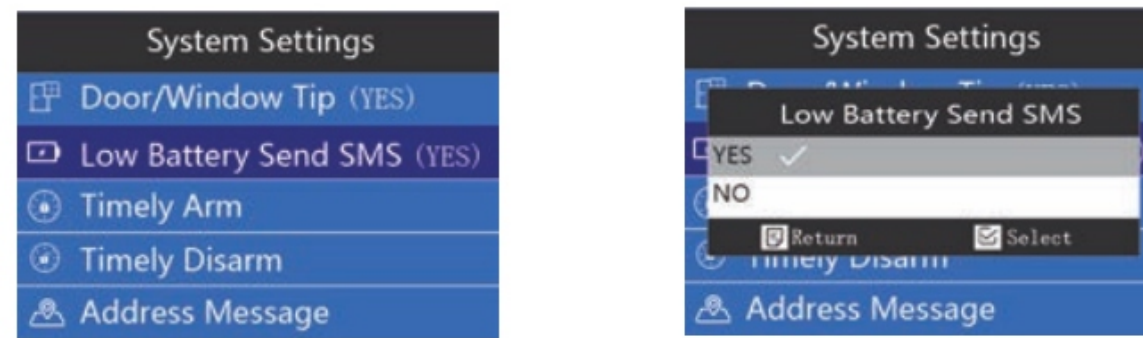

# 7.6. Установка «Timely Arm»

Чтобы настроить расписание постановки на охрану, в настройках системы нажмите  $\triangleright$ ,

чтобы перейти к пункту 6. «Timely Arm». Есть 3 группы постановки на сигнализацию. Каждая группа сигнализации может быть установлена ежедневно или еженедельно. Если вы хотите установить на неделю, введите время, отметьте дни недели, и нажмите  $\leq$  для подтверждения и сохранения.

Например, постановка сигнализации в 12:30. Для этого, введите 12:30 и выберите день недели, нажмите $\leq$ , чтобы подтвердить.

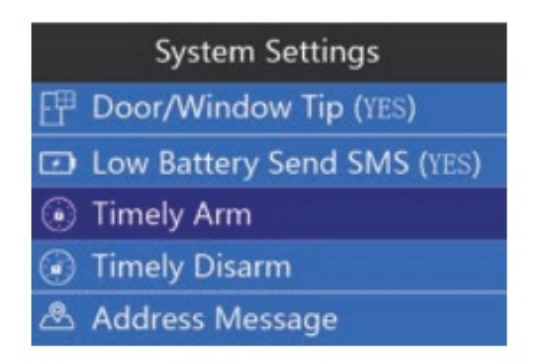

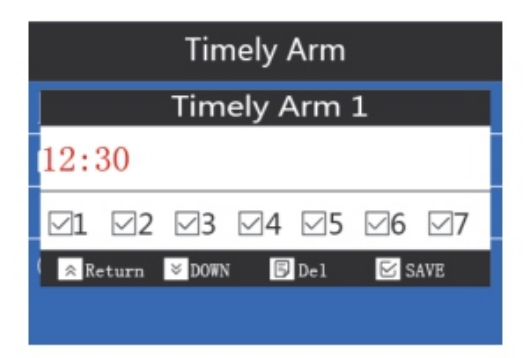

#### 7.7. Установка «Timely Disarm»

Чтобы настроить расписание снятия с охраны, в настройках системы нажмите  $\blacktriangleright$ , чтобы перейти к пункту 7. «Timely Disarm». Есть 3 группы своевременного снятия с охраны. Каждая группа времени может быть установлена ежедневно или еженедельно. Если вы хотите установить на неделю, введите время, отметьте дни недели, и нажмите $\leq$  для подтверждения и сохранения.

Например, установите 12:30 как снятие с охраны. Для этого, введите 12:30, и выберите день недели, нажмите  $\leq$  для подтверждения.

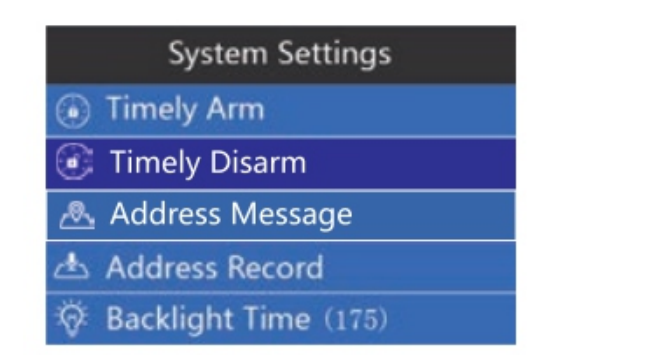

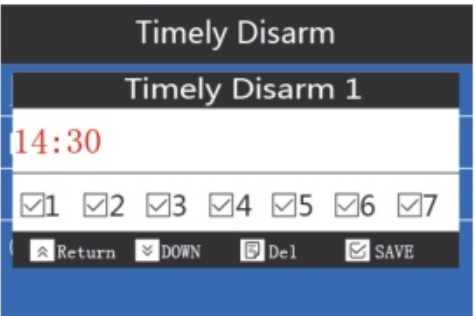

#### 7.8. Установка «Adress Message»

Чтобы приходило определенное сообщение при тревоге, в настройках системы нажмите  $\blacktriangleright$ , чтобы перейти к пункту 8. «Adress Message». Нажмите  $\blacktriangleright$ , а затем введите сообщение, которое вы хотите установить. Например, сообщение тревоги ABC123. Введите ABC123 и нажмите  $\leq$ , чтобы сохранить.

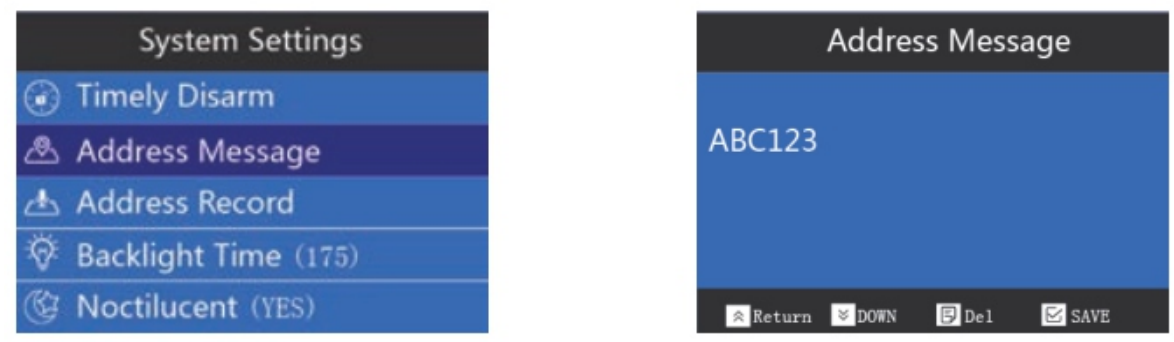

## 7.9. Установка «Address Record»

Чтобы приходило определенное голосовое сообщение при тревоге, в настройках системы нажмите , чтобы перейти к пункту 8. «Address Record». Здесь записывается звуковое сообщение. Нажмите  $\leq$ , а затем выберите первый пункт для записи. Время записи составляет 10 секунд. Запись может быть воспроизведена или удалена.

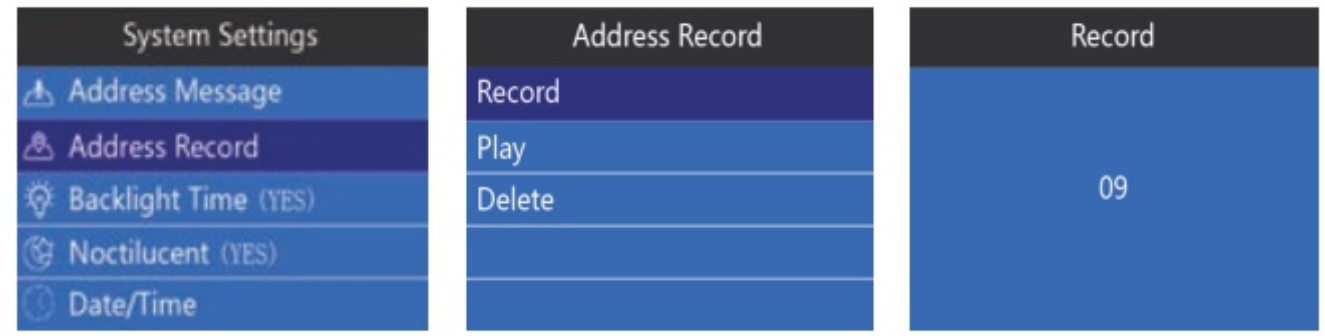

# 7.10. Установка «Backlight Time»

Чтобы установить время подсветки, в настройках системы нажмите  $\blacktriangleright$ , чтобы переключиться на «Backlight Time». Нажмите  $\leq$ , а затем введите время подсветки. Например, если вы хотите установить 200s, введите 200, а затем нажмите $\leq$ , чтобы подтвердить.

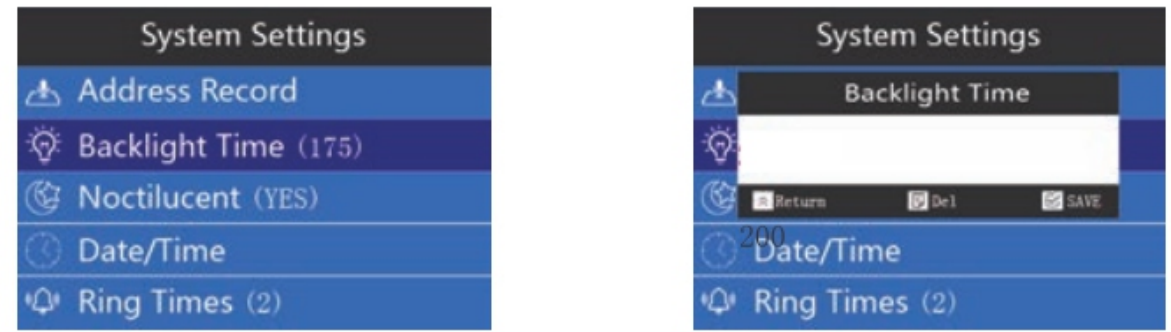

#### 7.11. Установка «Noctilucent»

Чтобы отключить/включить фоновый свет в ночное время, в настройках системы нажмите  $\blacktriangleright$ , чтобы переключиться на «Noctilucent».

Нажмите $\leq$ , затем клавишу вверх/вниз, чтобы вкл./выкл. функцию и нажмите $\leq$ , чтобы подтвердить.

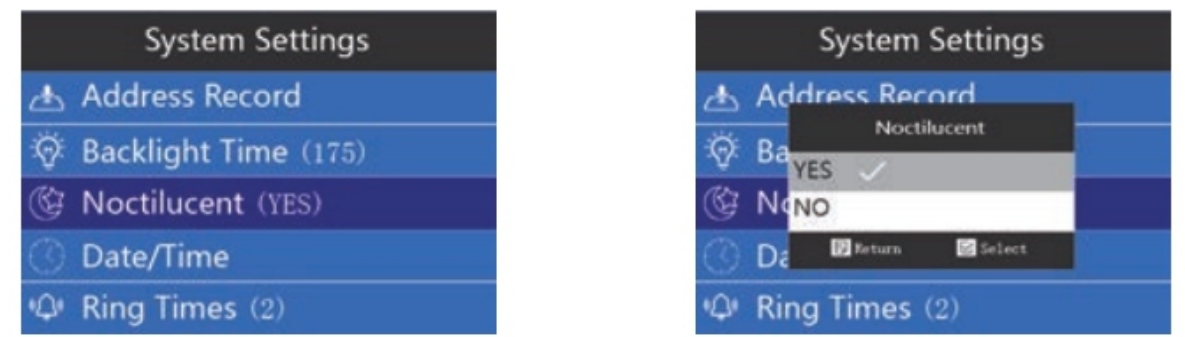

# 7.12. Установка «Date/Time»

Чтобы настроить дату и время, в настройках системы нажмите  $\leq$ , чтобы перейти к пункту 12. «Date/Time». Нажмите $\leq$ , появится дата и время. Если вы хотите установить дату первой, нажмите  $\leq$ , появится форма даты. Есть три типа формы даты: месяц/день/год, день/месяц/год, год/месяц/день. Нажмите  $\leq$ , чтобы выбрать форму, которая вам удобна.

Нажмите  $\overline{\mathbb{B}}$ , чтобы вернуться назад. Для установки времени, введите текущее время и нажмите  $\leq$ , чтобы сохранить.

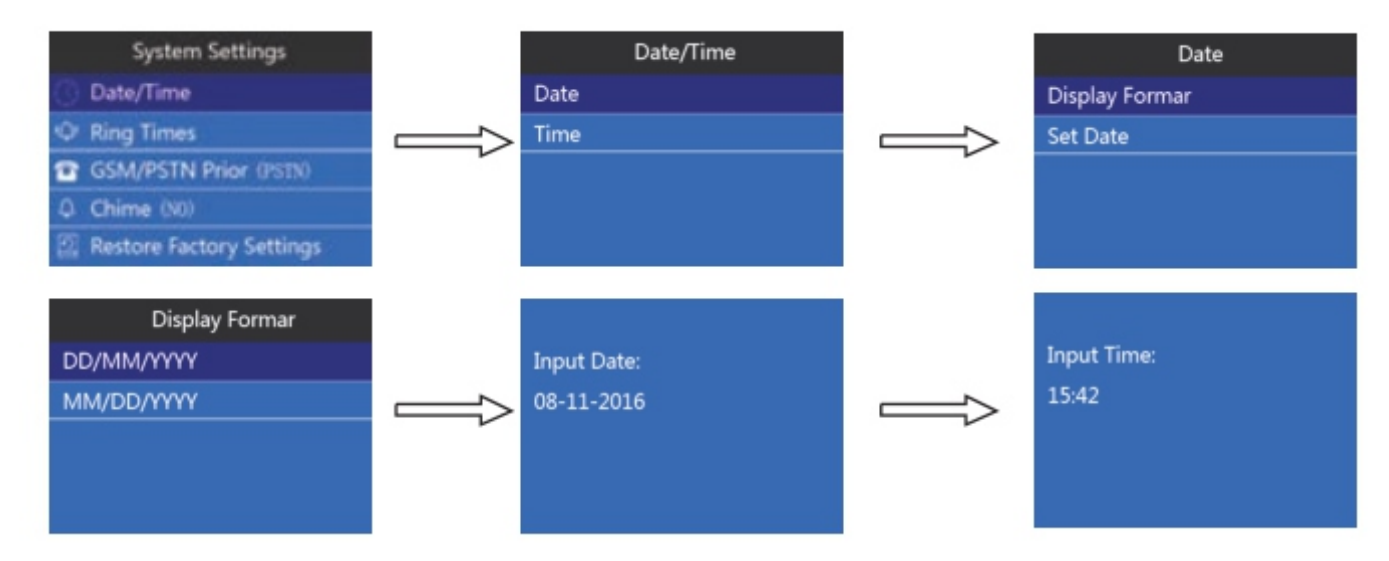

# 7.13. Установка «Ring Times»

Чтобы установить продолжительность звучания, в настройках системы нажмите  $\blacktriangleright$ , чтобы перейти к пункту 13. «Ring Times». Нажмите  $\leq$ , а затем введите значение, которое вы хотите установить, нажмите  $\leq$ , чтобы сохранить.

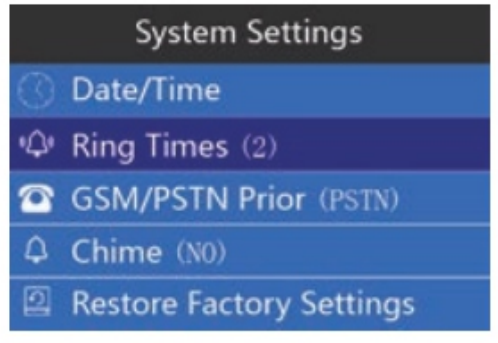

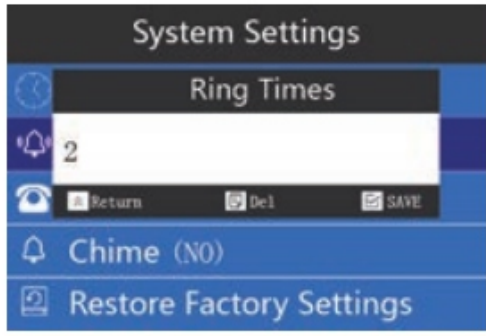

# 7.14. Переключение между GSM/PSTN

В настройках системы, нажмите  $\blacktriangleright$ , чтобы перейти к пункту 14. «GSM/PSTN Prior».

Вы можете выбрать, куда сделать телефонный звонок тревоги, если GSM и PSTN происходит одновременно.

Нажмите  $\leq$ , выберите, куда вначале отправлять, затем нажмите  $\leq$ , чтобы сохранить.

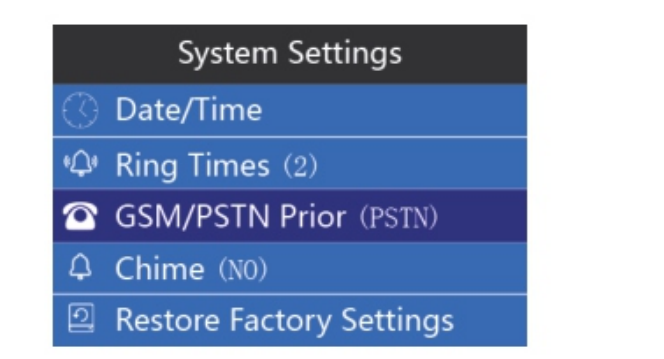

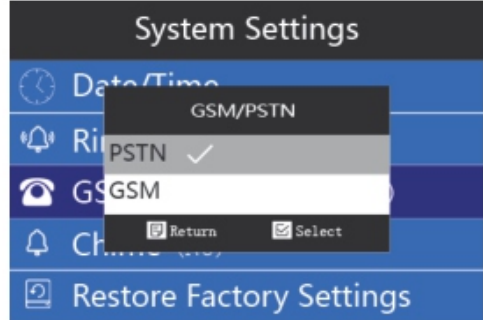

# 7.15. Установка «Chime»

Чтобы включить/отключить функцию «Звон» в настройках системы, нажмите  $\blacktriangledown$ , чтобы перейти к пункту 15. «Chime».

Нажмите  $\leq$ , выберите открыть или закрыть функцию. Нажмите  $\leq$ , чтобы переключиться на нужное и нажмите $\leq$ . чтобы сохранить.

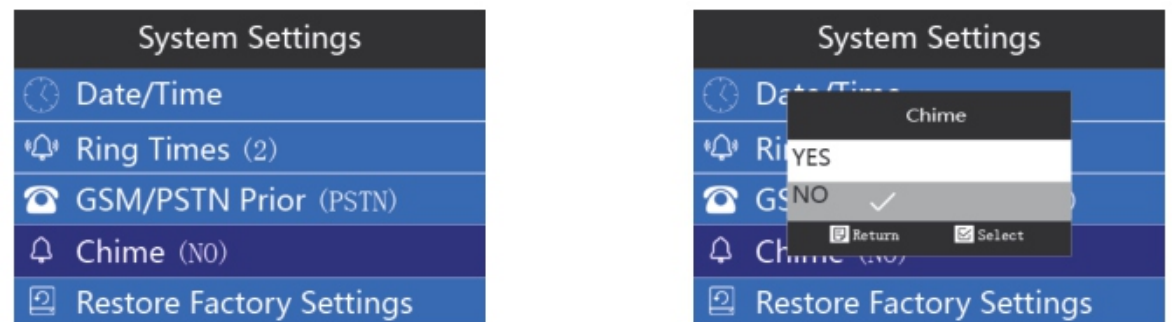

#### 7.16. Восстановление заводских настроек по умолчанию

В настройках системы, нажмите  $\blacktriangleright$ , чтобы перейти к пункту 16. «Restore Factory Settings». При возникновении ошибок в данных или других моментах, пользователи могут восстановить настройки. Нажмите  $\leq$ , чтобы выбрать, следует ли восстановить заводские настройки по умолчанию. Нажмите  $\blacktriangleright$ , чтобы переключиться на «Да/Нет», нажмите  $\blacktriangleright$  для подтверждения и сохранения.

Внимание: после восстановления, все настройки будут сброшены на заводские. ИК-датчик движения, датчик двери/окна, пульт дистанционного управления - будут удалены. Пожалуйста, будьте осторожны, прежде чем делать сброс.

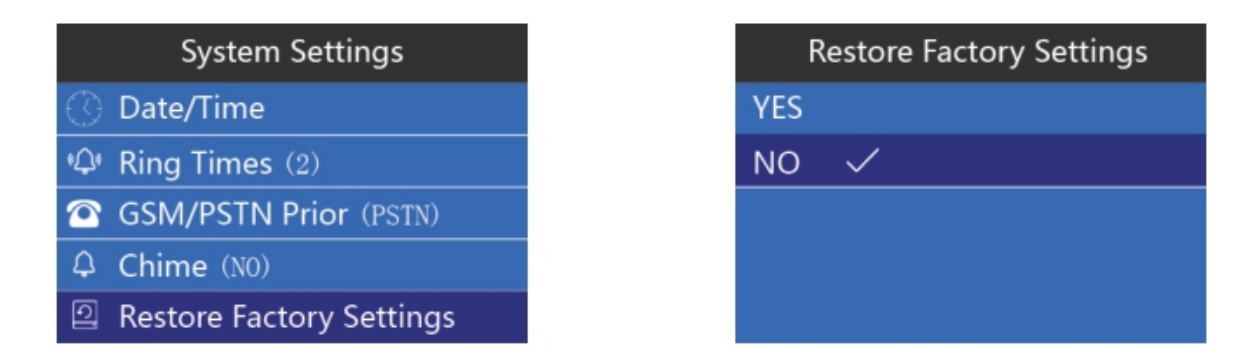

#### 8. Установка телефонных номеров

#### 8.1. Установка телефонных номеров

В состоянии настройки, нажмите  $\leq$ , чтобы переключиться на «Phone Number», затем нажмите  $\leq$ . чтобы ввести первый номер телефона. 6 групп телефонных номеров могут быть установлены в соответствии с требованиями пользователей. Нажмите $\boxtimes$ . чтобы ввести первый телефонный номер, нажмите  $\leq$  еще раз, для ввода телефонных номеров. Например: 1380000000, нажмите  $\leq$  еще раз для сохранения.

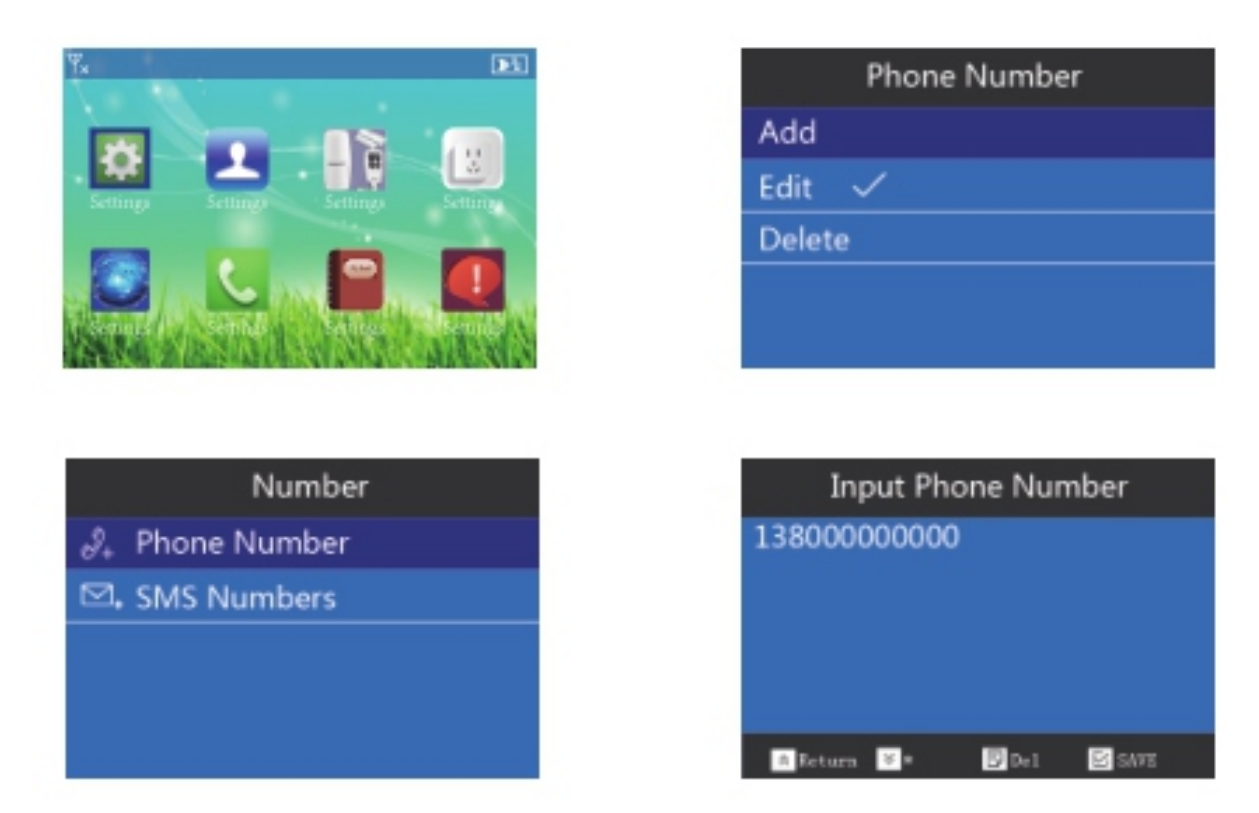

#### 8.2. Редактирование телефонных номеров

В настройках телефонного номера нажмите  $\blacktriangleright$ , чтобы переключиться на «Edit». Пароль необходим, если вы набираете номер для дистанционного управления сигнализацией. После того, как вы измените номер телефона, можно поставить на охрану/снять с охраны и т. д. уже без пароля. Нажмите  $\leq$ , затем нажмите  $\leq$ , чтобы выбрать, будет ли пульт дистанционного управления без пароля. Нажмите  $\leq$  еще раз для сохранения.

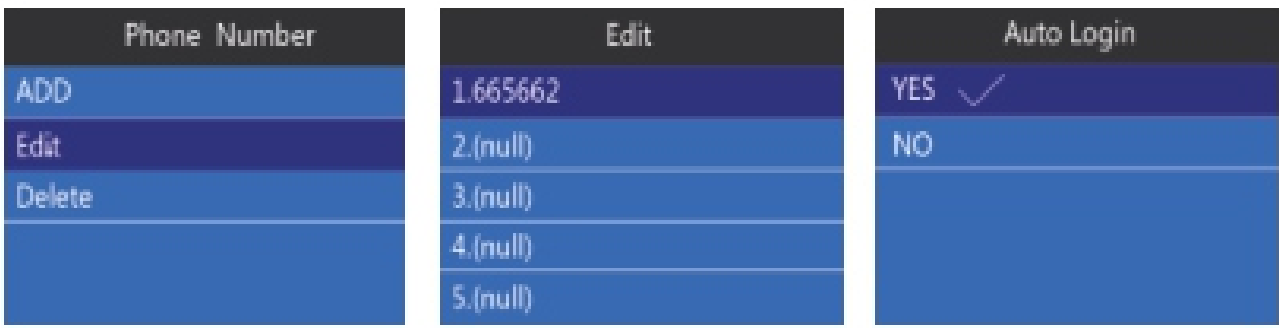

## 8.3. Удаление номера телефона

В настройках телефонного номера, нажмите  $\blacktriangleright$ , чтобы переключиться на «Удалить». Выберите номер телефона и нажмите  $\leq$ . Нажмите  $\leq$ , чтобы выбрать, будет ли пульт дистанционного управления без пароля. Нажмите  $\leq$  еще раз для сохранения.

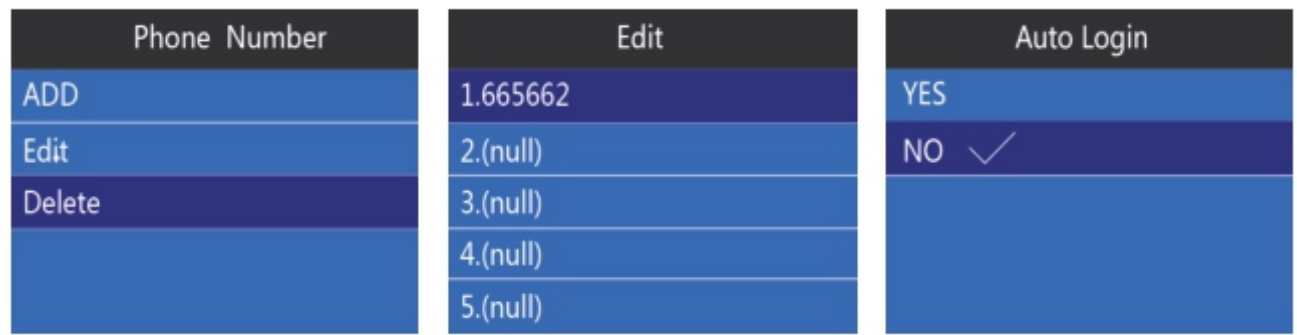

# 9. Добавление номера для SMS

# 9.1. Добавить номер телефона для SMS

В состоянии настройки, нажмите  $\mathbb N$ , чтобы переключиться на «Number». Нажмите  $\leq$ , выберите пункт настройки 2. «SMS Number». 3 группы SMS телефонных номеров могут быть использованы для получения информации о тревоге. При возникновении тревоги, вы можете управлять ею по SMS. Кроме того, SMS сигнализация поможет вам справиться с возникновением тревоги быстро, сообщив вам ее адрес. Нажмите  $\leq$ , добавьте SMS номер, еще раз нажмите $\leq$ , чтобы сохранить.

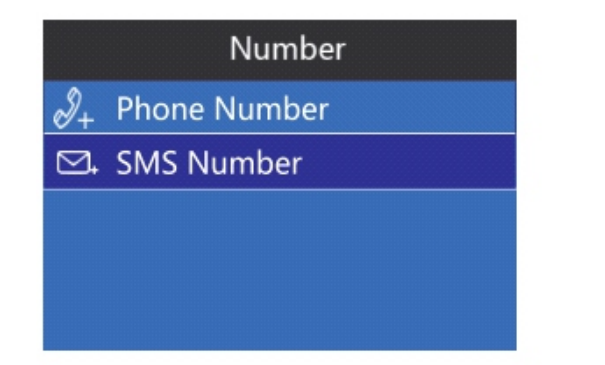

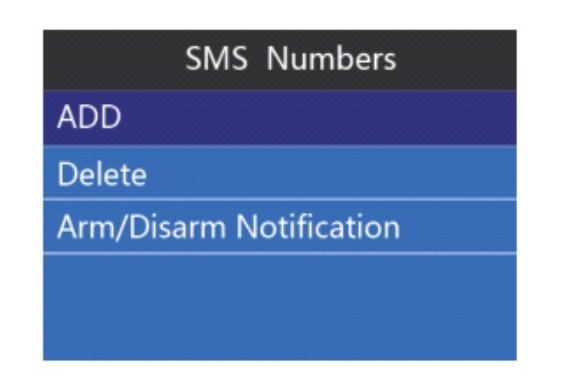

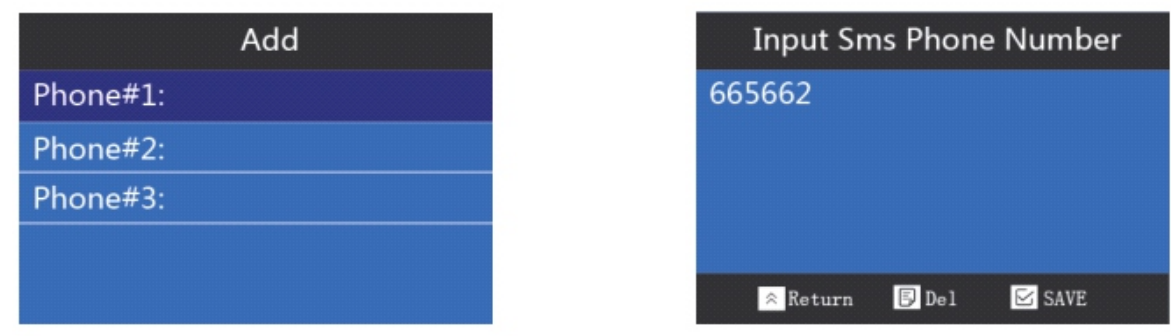

#### 9.2. Удаление номера телефона SMS

В состоянии настройки телефонного номера, нажмите  $\blacktriangleright$ , чтобы переключиться на удаление телефонных номеров. Нажмите $\leq$ , чтобы войти, нажмите  $\leq$ , чтобы выбрать номер, который нужно удалить, нажмите  $\leq$  еще раз для сохранения.

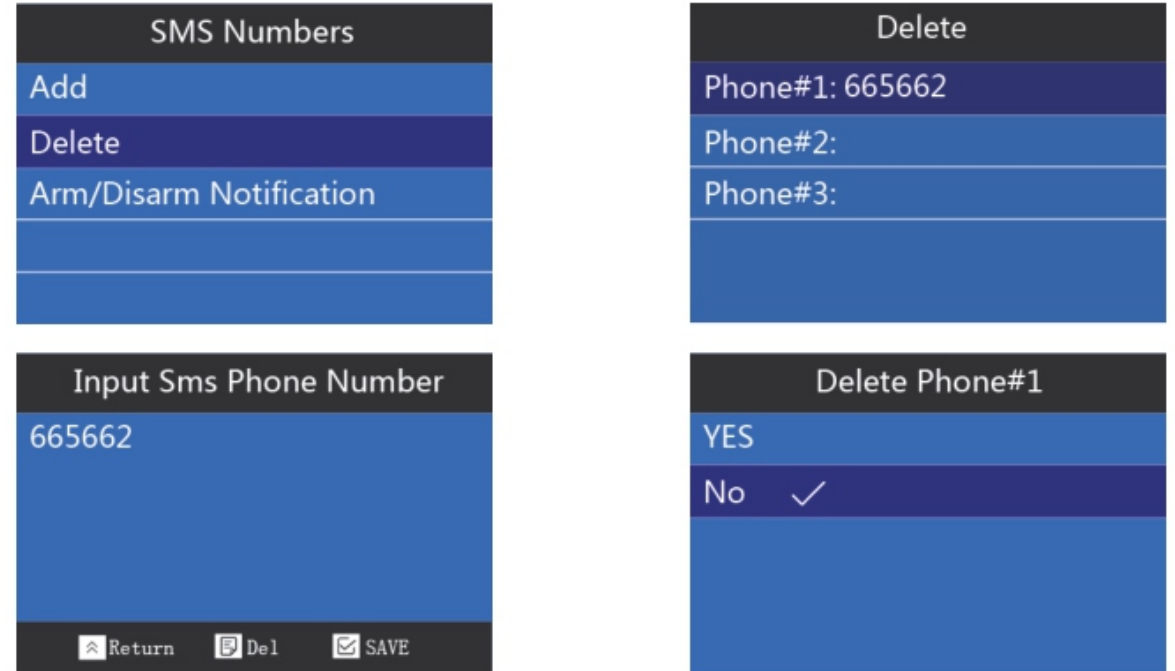

#### 9.3. Включение/отключение уведомлений при постановке/снятии

В состоянии установки номера SMS, нажмите  $\blacktriangleright$ , чтобы переключиться на «Arm/Disarm Notification». С функцией уведомления, если состояние изменяется (например, снятие или поставка на сигнализацию), вы будете получать информацию на запрограммированные номера SMS. Нажмите  $\leq$ , чтобы выбрать включить или отключить постановку/снятие уведомления. Нажмите  $\blacktriangleright$ , выберите и нажмите  $\blacktriangleright$ , чтобы сохранить.

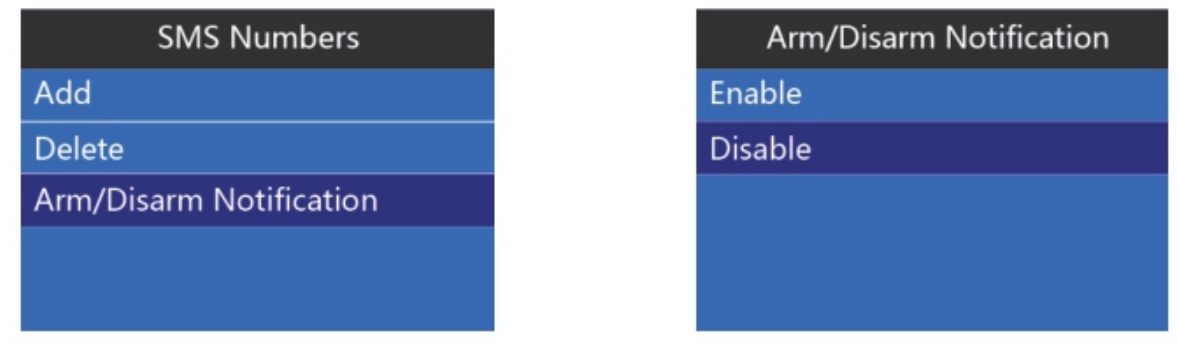

## 10. Установка беспроводных аксессуаров

## 10.1. Пульт дистанционного управления

## 10.1.1. Добавление пульта дистанционного управления

В состоянии настройки, нажмите  $\blacktriangleright$ , чтобы перейти к настройке «Accesory». Нажмите $\blacktriangleright$ , чтобы войти в настройки пункта 1. «Remote Controllers». 8 пультов дистанционного управления могут быть использованы для постановки или снятия с охраны. Нажмите  $\leq$ , чтобы добавить пульт дистанционного управления и, в то же время, нажмите любую кнопку на пульте. На экране будет отображаться пульт дистанционного управления и «добавить имя владельца». Пользователи могут изменить имя удаленного контроллера. Нажмите  $\leq$ , чтобы сохранить.

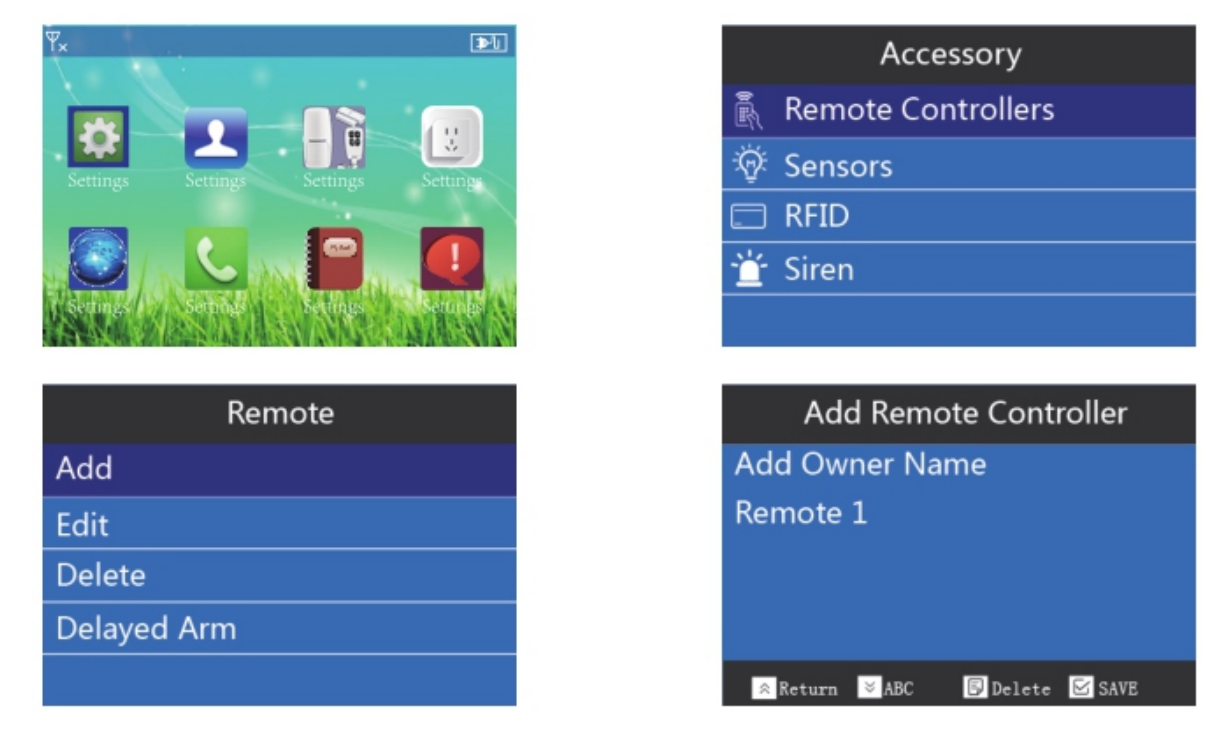

#### 10.1.2. Редактирование пульта дистанционного управления

В настройках «Accessory», нажмите  $\leq$ , чтобы войти в настройки пункта 1. «Remote Controllers». Нажмите  $\blacktriangleright$ , чтобы переключиться на редактирование пульта дистанционного управления. Введите имя, которое вы легко запомните. Нажмите $\leq$ , чтобы выбрать тот,

который вы хотите изменить, нажмите $\leq$  и введите имя. Нажмите $\leq$ , чтобы сохранить.

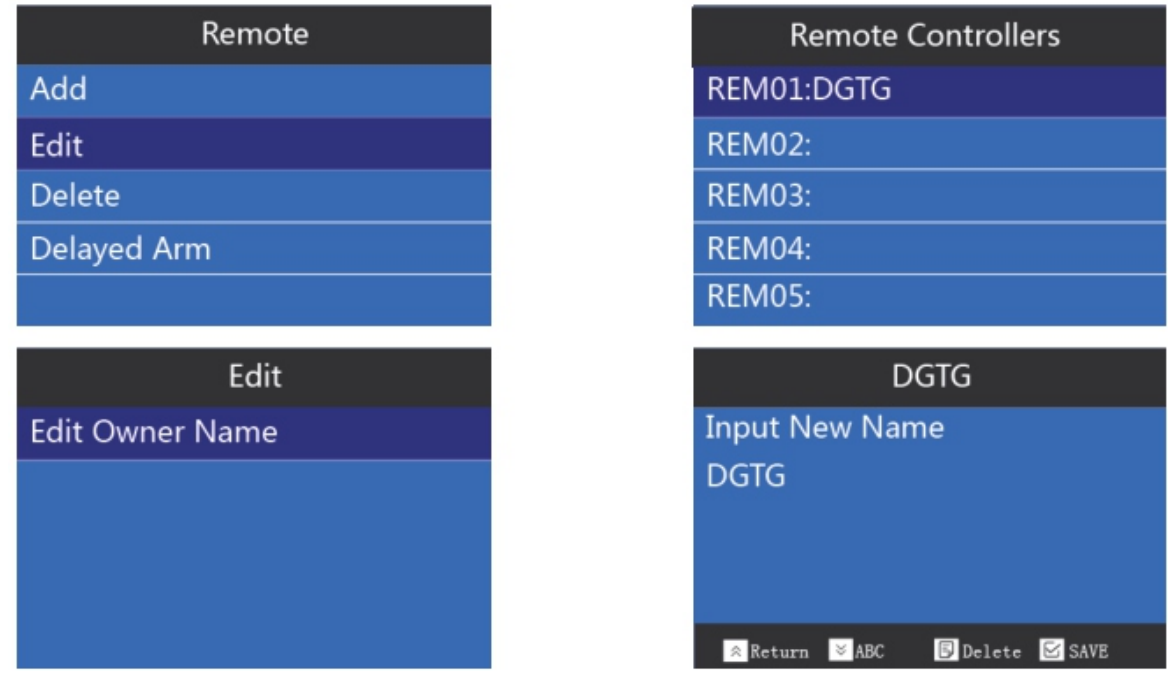

#### 10.1.3. Удаление пульта дистанционного управления

В статусе настройки «Accessory», нажмите  $\leq$ , чтобы войти в настройки пункта 1. «Remote Controller».

Нажмите  $\blacktriangleright$  и выберите «Удалить». Нажмите  $\blacktriangleright$ и выберите контроллеры, которые вы хотите удалить, для подтверждения нажмите  $\blacktriangleright$ . Нажмите  $\leq$ , чтобы сохранить.

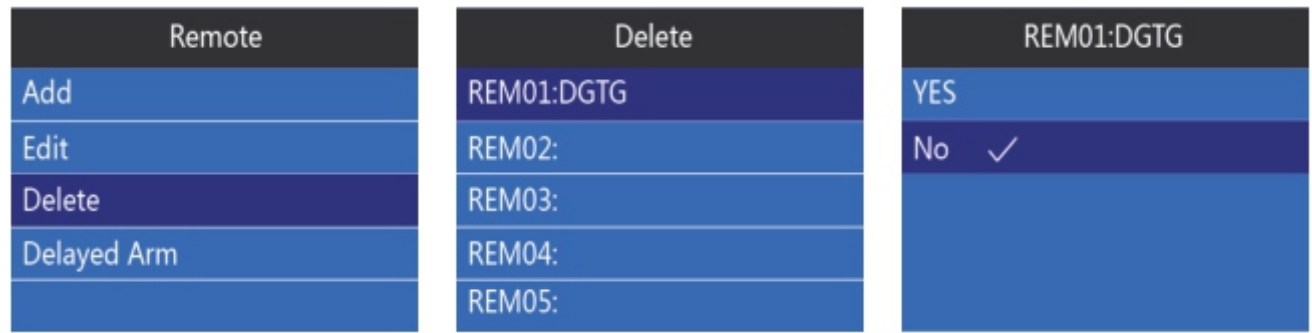

#### 10.1.4. Установка задержки пульта дистанционного управления

В статусе настройки «Accessory», нажмите  $\leq$ , чтобы войти в настройки пункта 1. «Remote Controller». Нажмите  $\leq$ , чтобы переключиться на «Delayed Arm», выберите «Да».

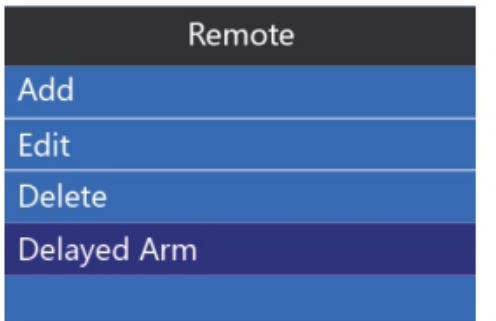

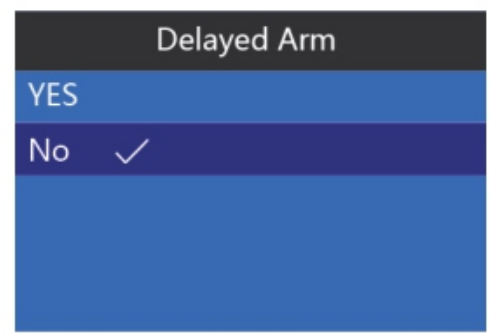

# 10.2. Датчики

# 10.2.1. Добавление датчика

В состоянии настройки, нажмите  $\leq$ , чтобы перейти к установке «Accessory». Нажмите  $\leq$ . чтобы войти в пункт 2. «Sensors». Может быть использовано 50 беспроводных зон. Можно записать в одну из 9 зон. Название беспроводной зоны 1-50 можно редактировать. При срабатывании датчика, устройство будет передавать информацию о тревоге на телефон пользователя, чтобы предупредить, что сработало вторжение.

Нажмите , чтобы войти в добавление, сработать датчик (PIR датчик движения, датчик дыма, двери/окна и т. д.). Чтобы послать сигнал тревоги, датчик будет отображаться на экране после успешного добавления. Пользователь может изменить имя датчика. Нажмите  $\mathbb S$ , чтобы сохранить.

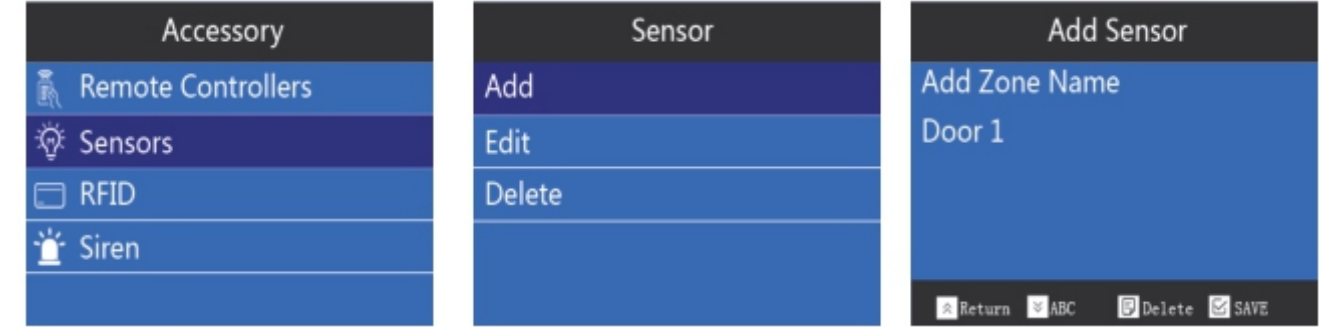

## 10.2.2. Редактирование датчика

#### 1. Автоматический поиск датчика

В настройках «Accessory», нажмите  $\blacktriangleright$ , чтобы переключиться на пункт 2. «Sensor». Нажмите  $\blacktriangleright$ , чтобы переключиться на «Edit». Нажмите $\blacktriangleright$ , чтобы войти в «Auto Search Sensor». Когда мы не знаем соответствующую зону беспроводного датчика, сработает автоматический поиск. Сработанный датчик отобразится на экране. Нажмите $\leq$ , чтобы войти в меню редактирования датчика.

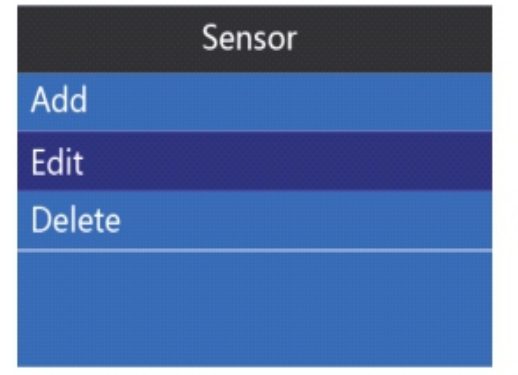

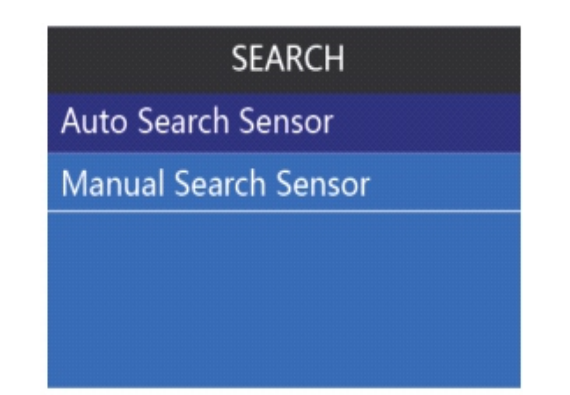

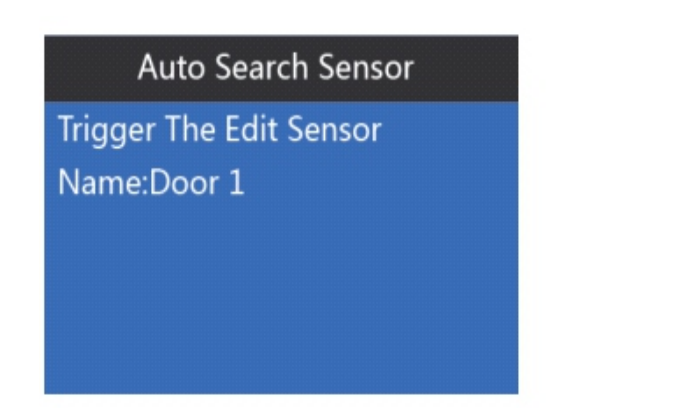

Door 1 **Edit Zone Name Record Zone Name Emergency Zone** Home Zone **Chime Zone** 

#### 2. Ручной поиск датчика

В «Accessory» нажмите  $\blacktriangleright$ , чтобы переключиться в настройках на пункт 2. «Sensor». Нажмите  $\vee$ , чтобы переключиться на «Edit». Нажмите  $\vee$  для переключения в ручной поиск датчика. В ручном меню поиска, выберите тот, который хотите изменить. Содержание можно редактировать. Вы можете изменить защитную зону в соответствии с положением ваших датчиков.

Например, установить зону защиты 1 в качестве ABC6666. Запишите зону защиты как ABC6666, установите оповещение в качестве приветствия зоны, сделайте сиреной звуковой сигнал, когда сработает тревога. В «Ручном поиске датчика», нажмите $\leq$ , чтобы программировать зоны защиты. Нажмите  $\leq$  еще раз, чтобы изменить название зоны защиты. Нажмите  $\triangledown$  для переключения между строчными буквами, буквами и цифрами. Введите ABC6666, нажмите $\leq$  чтобы сохранить.

Нажмите  $\mathbb{B}$ , чтобы переключиться на «Record Zone Name». Продиктуйте «АВС6666» для записи в течение 5 секунд.

Нажмите  $\boxdot$ , чтобы переключиться на «Chime Zone» и нажмите  $\leq$ , чтобы войти. Нажмите  $\geq$ для переключения, чтобы открыть функцию «Chime». Нажмите $\nabla$ , чтобы сохранить. Нажмите  $\Box$ , чтобы переключиться на включение «Siren». Значение по умолчанию -«Enable».

Нажмите  $\Box$ , чтобы вернуться к интерфейсу программы. Поставьте на защиту, экран отобразит значок замка и будет звучать «Ding Dong». В настройках системы, функция оповещения должна быть открыта или Ding Dong звук не будет появляться.

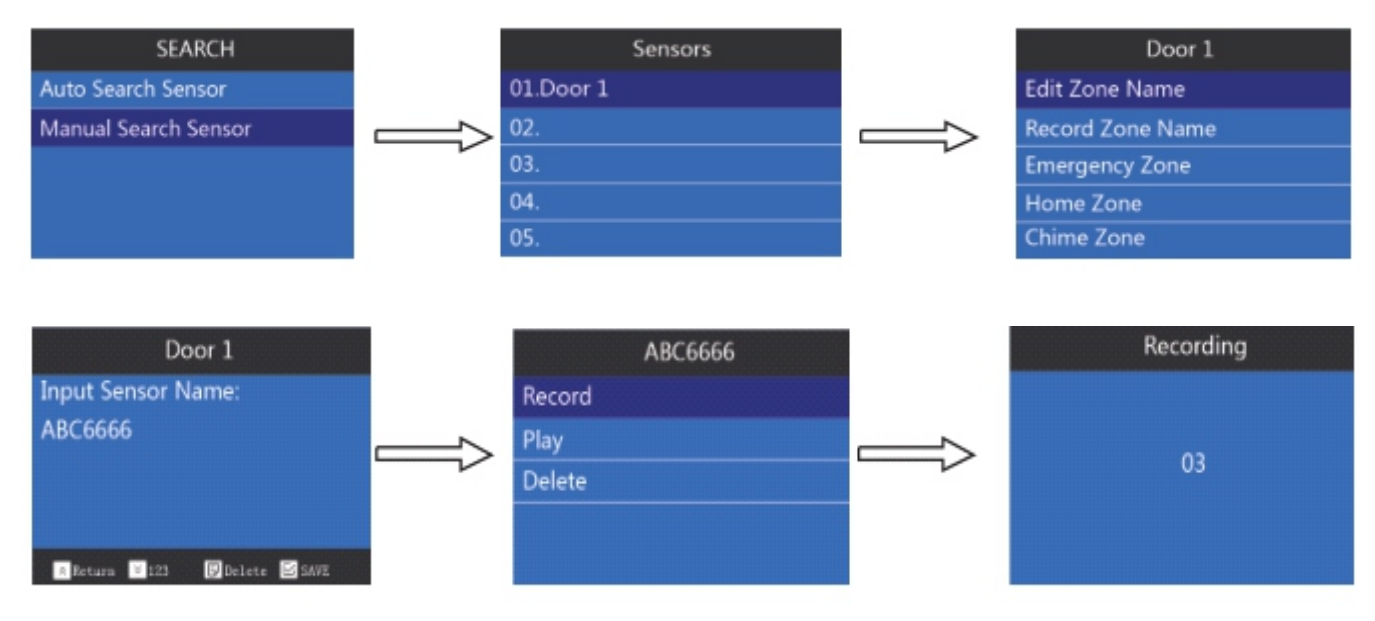

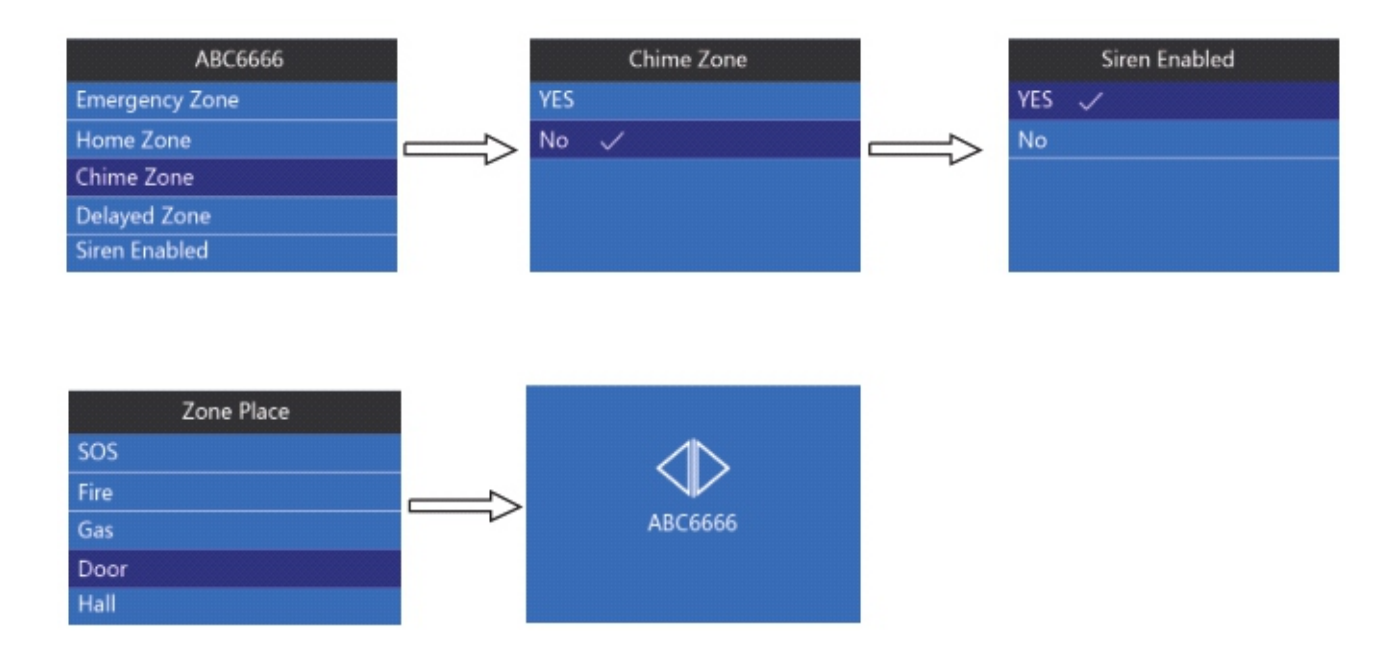

#### 10.2.3. Удаление датчика

#### 1. Удалить датчики через автопоиск

В настройках «Accessory», нажмите  $\blacktriangleright$ . чтобы войти в настройки пункта 2. «Sensor». Нажмите  $\blacktriangleright$ , чтобы выбрать «Delete». Нажмите  $\blacktriangleright$ , чтобы ввести датчик автоматического поиска. Когда пользователи не знают какой датчик сломан или не используется, они могут использовать автоматический поиск. Используйте датчик, экран отобразит сработавший датчик. Нажмите  $\leq$  для удаления датчика. Нажмите  $\leq$ , чтобы сохранить.

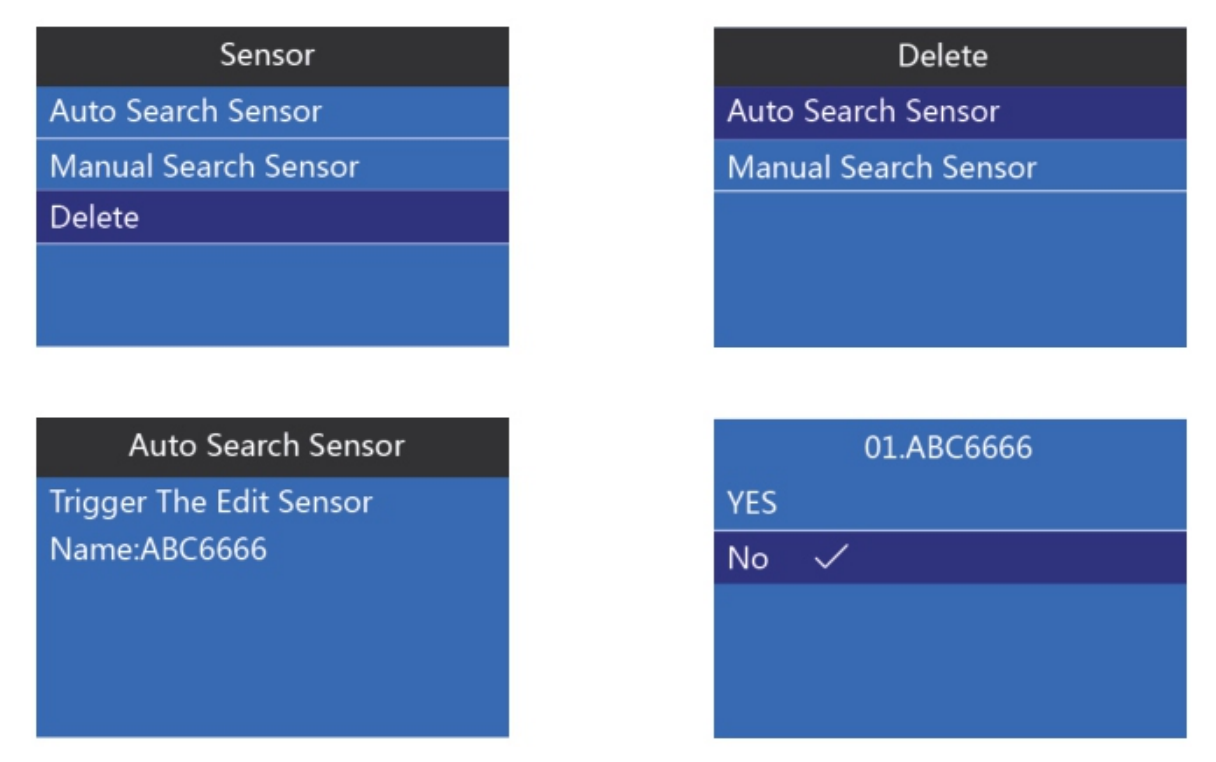

#### 2. Удаление датчика в ручном поиске

В настройках «Accessory», нажмите  $\bullet$ , чтобы войти в настройки пункта 2. «Sensor». Нажмите  $\blacktriangleright$ , чтобы переключиться на «Delete». Нажмите  $\blacktriangleright$ , чтобы войти в «Manual Search Sensor». Найдите датчик, который вы хотите удалить, и нажмите  $\leq$ , чтобы сохранить.

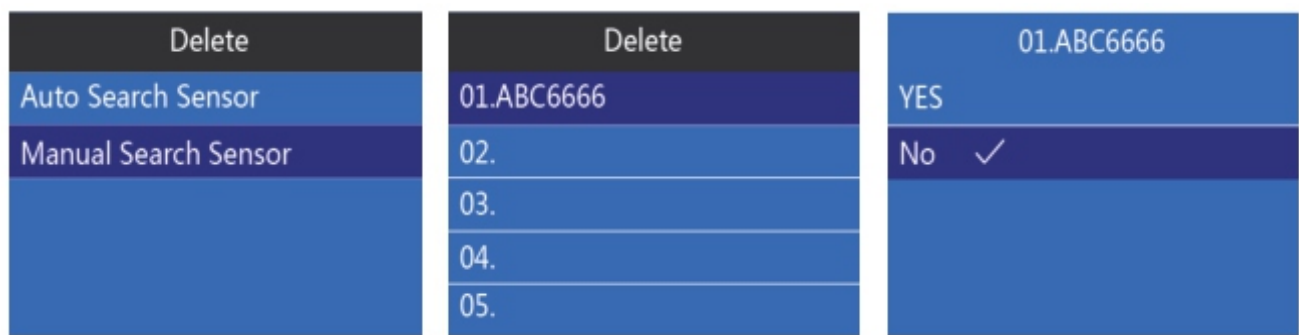

# 10.3. Установка RFID-ключ

# 10.3.1. Добавить RFID-ключ

В настройках системы, нажмите  $*$ , выберите установку «Accessory», а затем нажмите $\leq$ , чтобы войти в пункт 3. «RFID». Может быть использовано 10 RFID-ключей. Пользователь может использовать RFID-ключ для постановки или снятия с охраны, а также сопряжения с беспроводной панелью для управления электронным замком (пожалуйста, обратитесь к руководству по беспроводной панели). Когда пользователи возвращаются домой, они могут приложить RFID-ключ на беспроводную панель, чтобы открыть электронный замок и попасть в дом.

Нажмите $\leq$ , чтобы добавить RFID, а затем приложить RFID-ключ близко к месту, которое показывает метку RFID в правом нижнем углу. Добавьте название RFID ключа и нажмите $\leq$ , чтобы сохранить.

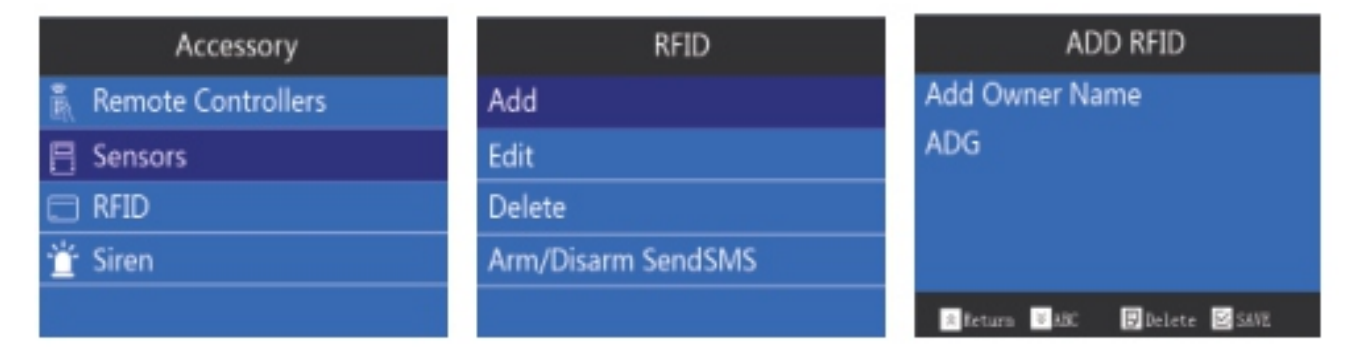

# 10.3.2. Редактирование RFID-ключа

В настройках «RFID», нажмите  $\blacktriangleright$ , чтобы переключиться на «Edit». Нажмите  $\leq$ , чтобы найти RFID, который вы хотите изменить, и введите название RFID. Нажмите $\leq$ , чтобы сохранить.

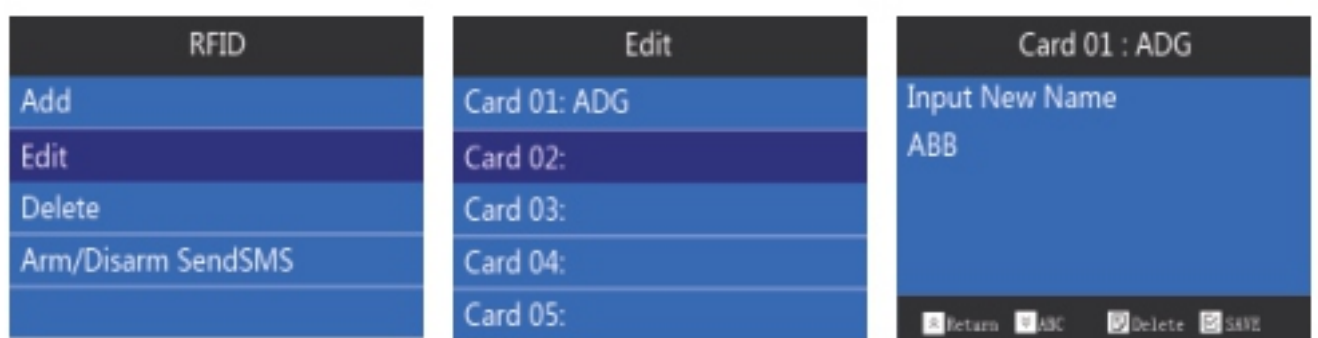

# 10.3.3. Удаление RFID-ключа

В настройках «RFID», нажмите  $\blacktriangleright$ , чтобы переключиться на «Delete». Нажмите  $\leq$ , выберите RFID, который вы хотите удалить. Нажмите  $\leq$ , чтобы сохранить.

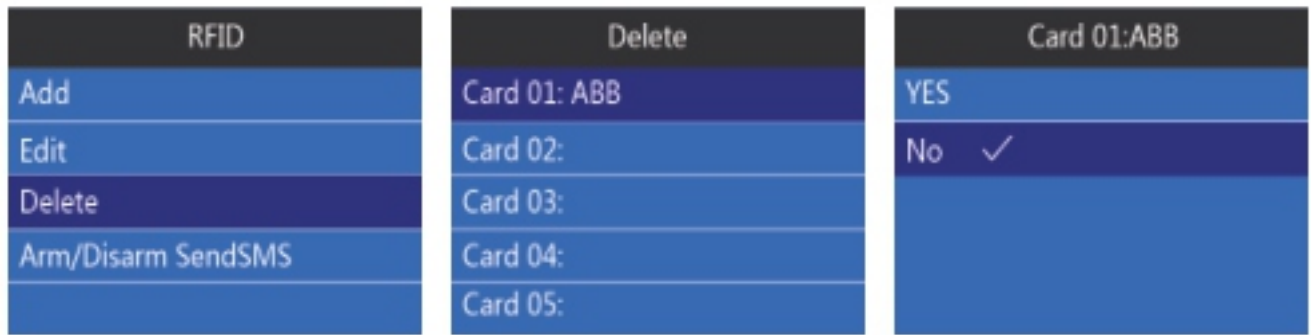

# 10.3.4. «Arm/Disarm SendSMS»

Чтобы приходило SMS при постановки/снятия с помощью RFID, в настройках «RFID», нажмите  $\blacktriangleright$ , чтобы переключиться на «Arm/Disarm SendSMS». Нажмите  $\blacktriangleright$ , выберите да или нет, нажмите $\leq$ , чтобы сохранить.

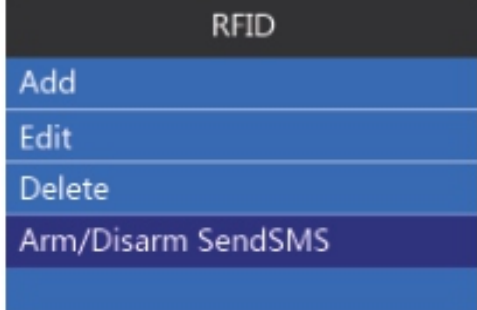

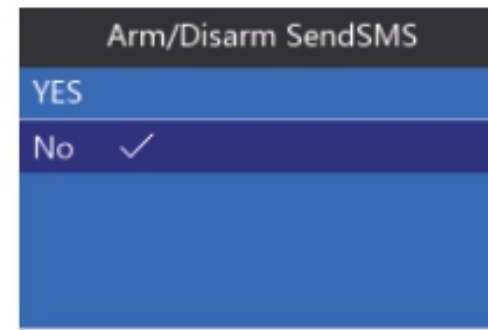

# 10.4. Беспроводная сирена

# 10.4.1. Добавить беспроводную сирену

В состоянии настройки, нажмите  $\ast$ , чтобы перейти к настройке «Accessory». Нажмите $\boxtimes$ , а затем выберите пункт 4. «Siren». Могут быть использованы 3 беспроводных сирены. При возникновении тревоги, беспроводная сирена сделает громкий звуковой сигнал, чтобы отпугнуть вора.

Нажмите  $\leq$ , чтобы выбрать «Add». Откройте беспроводную сирену и сделайте так, чтобы она сработала (пожалуйста, обратитесь к руководству пользователя беспроводной сирены), далее нажмите  $\leq$ , чтобы подтвердить. Получив сигнал от устройства, беспроводная сирена сделает звуковой сигнал. Добавленная сирена будет появляться на экране. Пользователь может изменить имя беспроводной сирены и нажать  $\leq$ , чтобы сохранить.

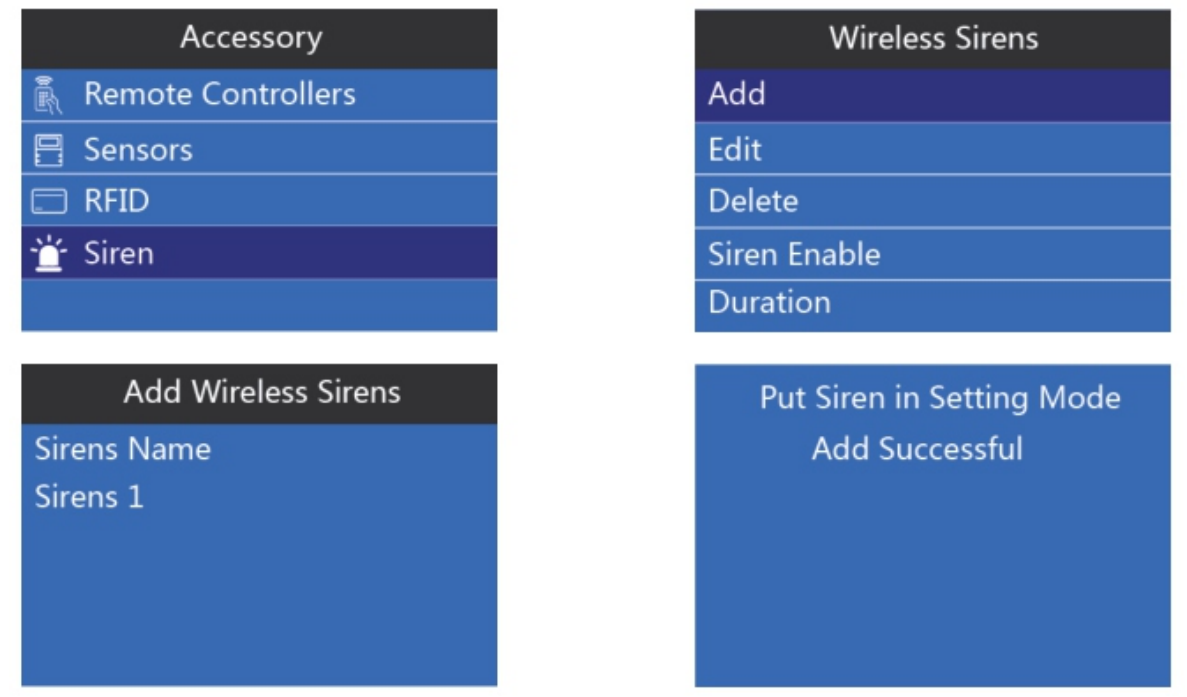

# 10.4.2. Редактирование беспроводной сирены

В настройках «Wireless Sirens», нажмите  $\blacktriangleright$ , чтобы переключиться на «Edit». Введите имя, которое вы хотите изменить и нажмите  $\leq$ , чтобы сохранить.

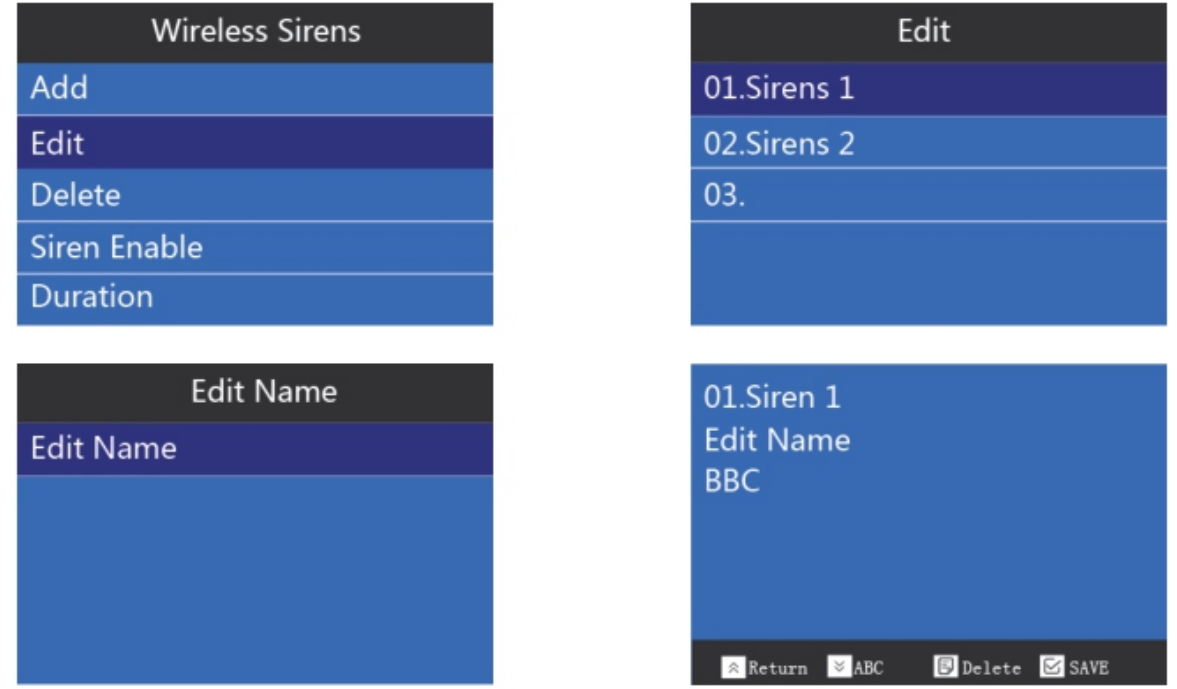

# 10.4.3. Удаление беспроводной сирены

В настройке «Wireless Sirens», нажмите  $\blacktriangleright$ , чтобы переключиться на «Delete». Выберите сирену, которую вам нужно и нажмите $\heartsuit$ .

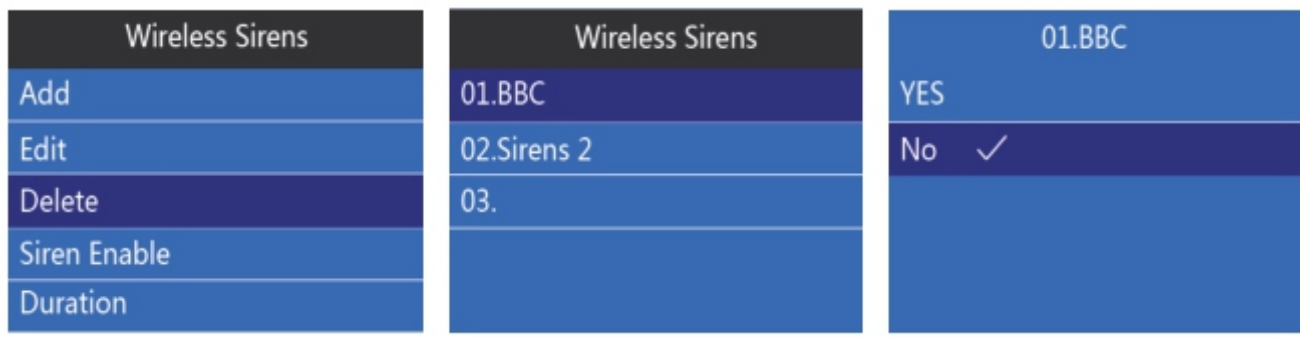

# 10.4.4. «Siren Enable»

В настройках «Wireless Sirens», нажмите  $\blacktriangleright$ , чтобы переключиться на «Siren Enable». Выберите, следует ли включить сирену или нет, и нажмите  $\leq$ , чтобы сохранить.

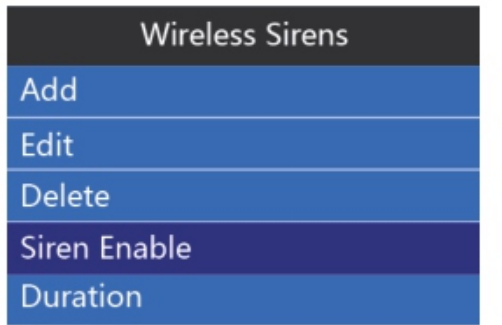

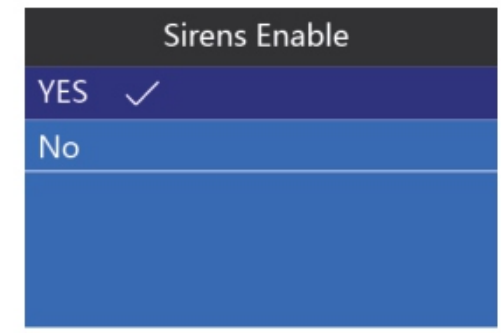

## 10.4.5. Продолжительность сирены

В настройках «Wireless Sirens». нажмите , чтобы переключиться на «Duration». Введите значение времени и нажмите $\leq$ , чтобы сохранить.

Время звукового сигнала по умолчанию составляет 180 секунд, максимальное время звукового сигнала также 180 секунд (для того, чтобы предотвратить повреждение сирены от длинного сигнала).

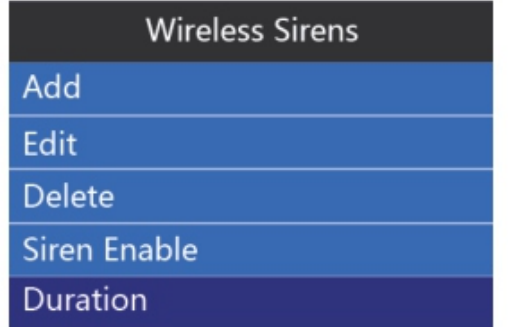

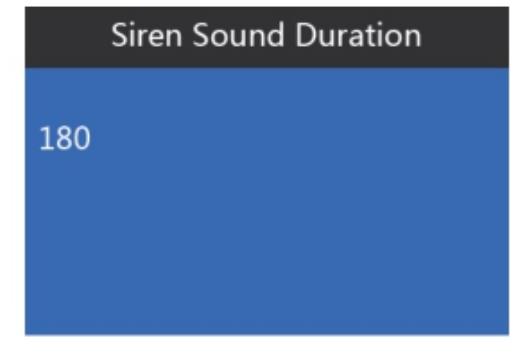

# 10.4.6. «Arm/Disarm Tone»

Чтобы включить/отключить оповещение сирены при постановки/снятии с охраны, в настройках «Wireless Sirens», нажмите , чтобы переключиться на «Arm/Disarm Tone». Нажмите  $\blacktriangleright$ , чтобы выбрать, следует ли включить или отключить функцию, нажмите  $\blacktriangleright$ , чтобы сохранить.

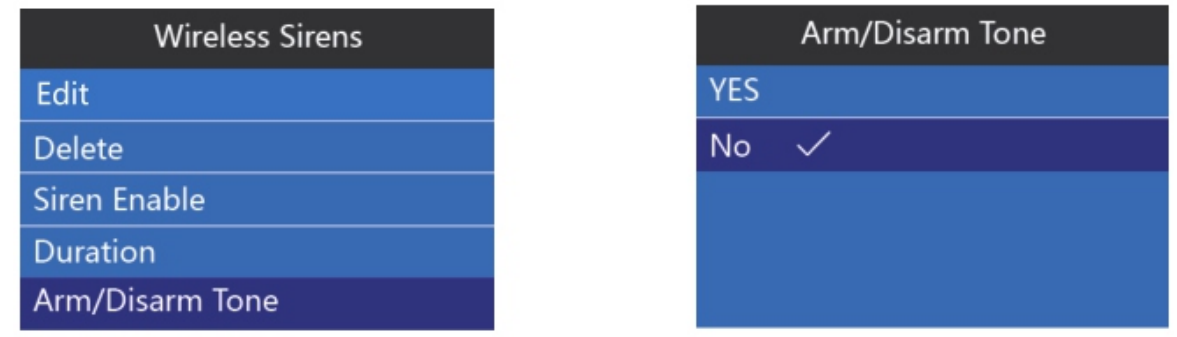

# 10.4.7. Беспроводная сирена «Шифрование»

В настройках «Wiraless Sirens», нажмите  $\leq$ , чтобы переключиться на «Encript». Он используется для того, чтобы избежать конфликта между двумя различными беспроводными сиренами. Пароль «Шифрование» - по умолчанию 1234.

# 11. «Wriless Socket»

Чтобы добавить беспроводные интеллектуальные розетки, в настройках системы, нажмите  $\blacktriangleright$ , чтобы переключиться на «Wriless Socket». Нажмите $\triangledown$ , чтобы войти в интерфейс для добавления беспроводных интеллектуальных розеток. Можно использовать 20 беспроводных розеток. После успешного сопряжения с розетками, мы можем использовать ее для включения или отключения вентиляторов, кондиционера, водонагревателя, света и т. д. Беспроводная интеллектуальная розетка имеет две группы временного включения и две группы временного отключения.

Метод работы: в настройках «Wrilles Socket», нажмите $\leq$ , активируйте беспроводные розетки, чтобы сделать сопряжение. Нажмите  $\leq$ , устройство будет передавать беспроводной сигнал интеллектуальной розетке. Затем активируйте беспроводную розетку, для того, чтобы подключить, снова нажмите $\leq$ .

Нажмите  $\blacktriangleright$ , чтобы переключиться на soket 1. «Socket Timely on 1», вход 12:30. Нажмите $\blacktriangleright$ чтобы сохранить. Если вы не хотите, чтобы включались беспроводные розетки в какой-то день недели, нажмите  $\blacktriangleright$ , чтобы переключиться на день недели. Далее нажмите  $\boxdot$ , чтобы выбрать. Нажмите $\leq$ , чтобы сохранить «Off» в soket 1.

Нажимайте • до последнего пункта «Encript». Он используется, чтобы избежать конфликта между беспроводными розетками. Введите, 1616 и нажмите $\leq$ , чтобы сохранить.

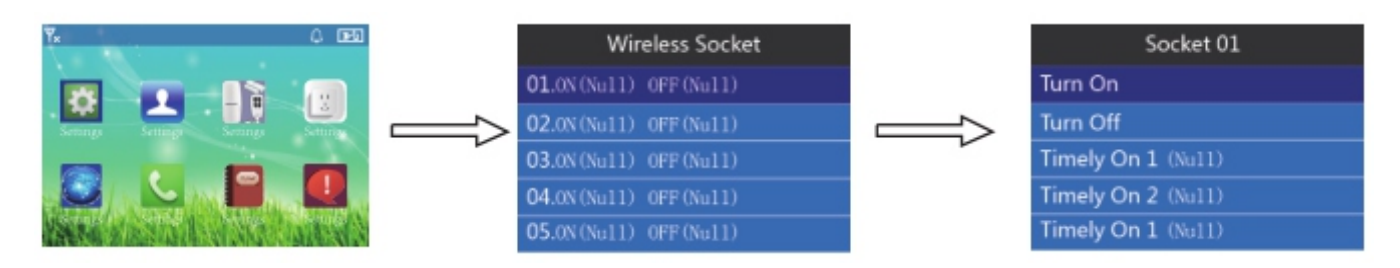

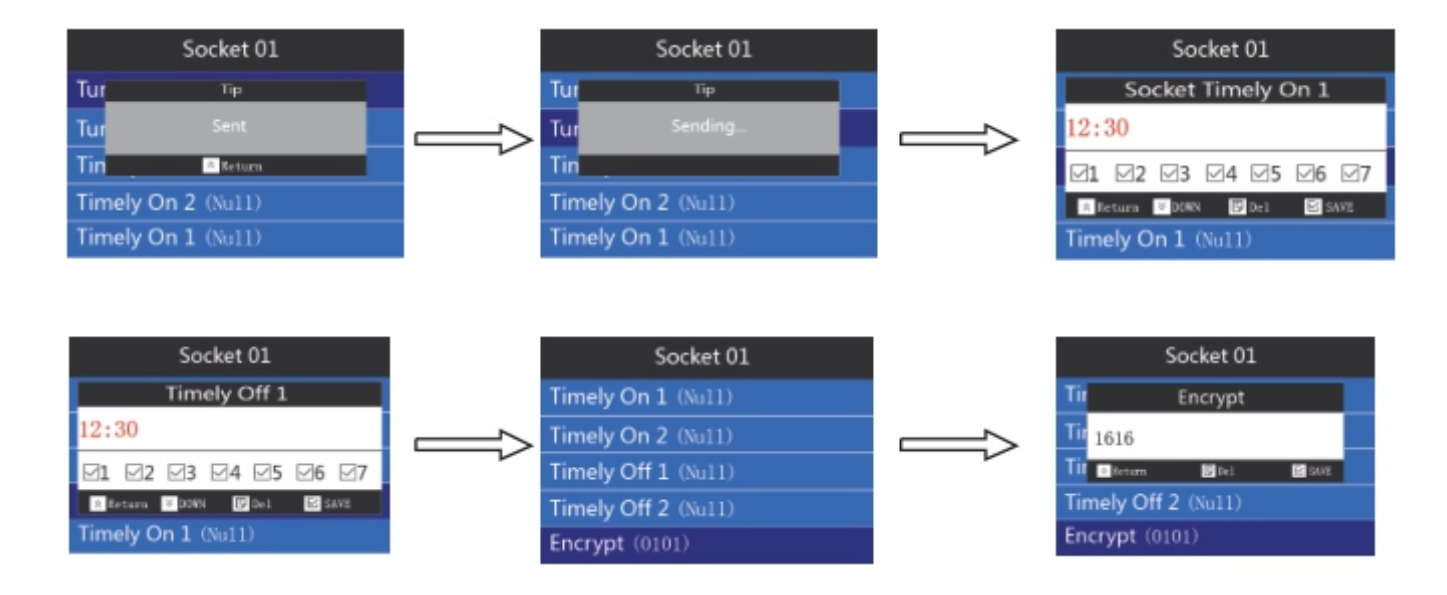

# 12. «Ademco CID»

# 12.1. Установка номера «Ademco CID Center»

В настройках системы, нажмите  $\triangledown$ , чтобы перейти к настройке «Ademco». Нажмите  $\triangledown$ . введите номер телефона CID центра. Могут быть использованы две группы номеров телефона. CID центр ответственен за отправку сигнала тревоги или постановки/снятия с охраны, отправку информации службе безопасности или сотрудникам центра управления сигнализацией. Служба безопасности или персонал центра управления тревогой, получают информацию об адресе сигнализации из информации CID центра. Нажмите  $\leq$ , а затем введите номера телефонов, такие как 612498, затем нажмите  $\leq$ , чтобы сохранить.

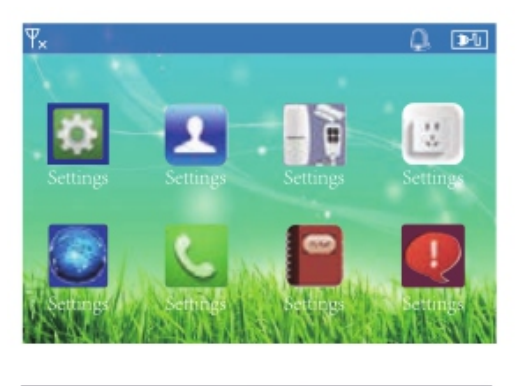

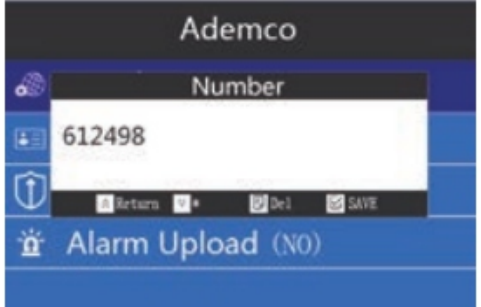

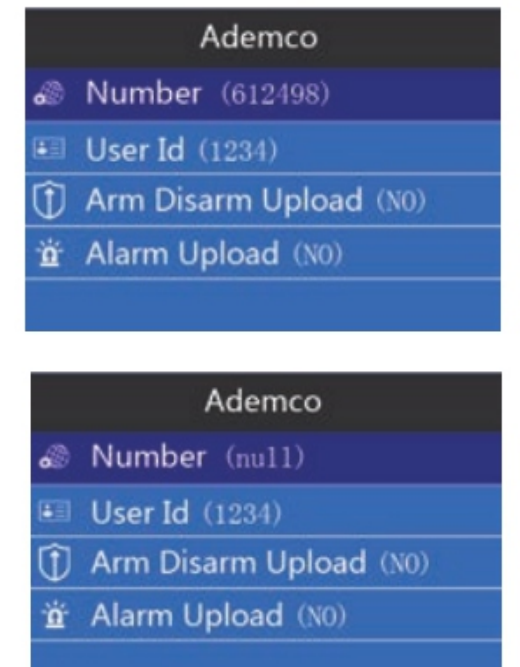

#### 12.2. Установка кода пользователя

В настройках «Ademco», нажмите кнопку  $\triangleright$ , выберите «User Id». Код пользователя является уникальным кодом службы безопасности или сотрудников центра управления сигнализацией. Сотрудники, которые занимаются сигнализацией, будут знать - где и какая тревога приходит через пользовательский код. Код пользователя обычно назначается центром управления сигнализацией. Нажмите  $\leq$ , введите 3333 и нажмите еще раз $\leq$ , чтобы сохранить.

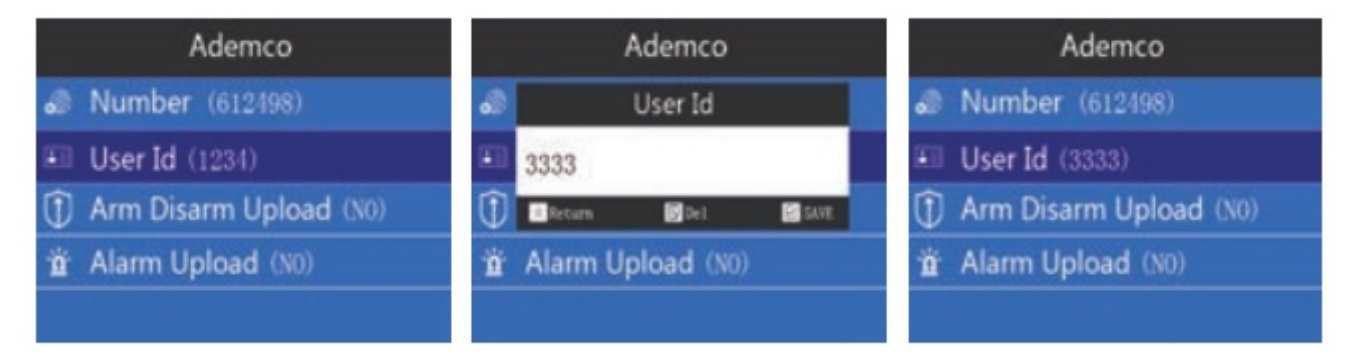

# 12.3. Установка «Arm Disarm Upload»

Чтобы делать выгрузку в CID центр, в настройках «Ademco» нажмите  $\blacktriangledown$ , чтобы перейти к настройке «Arm Disarm Upload». После загрузки, CID центр будет знать о постановке/снятии охраны. Нажмите  $\forall$ . Чтобы выбрать, следует ли загружать, нажмите  $\forall$  еще раз для сохранения.

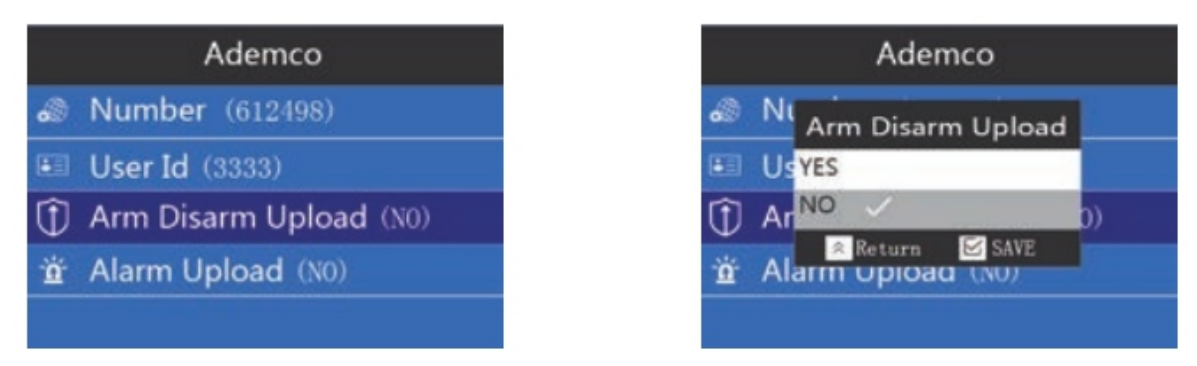

# 12.4. Установка «Alarm Upload»

В настройках «Ademco», нажмите • , чтобы перейти к настройке «Alarm Upload». После загрузки, служба безопасности или центр сигнализации будет получать информацию о тревоге. Если нет ИДСА, вы можете закрыть его, чтобы сохранить телефонный счет. Нажмите $\nabla$ . Чтобы выбрать, следует ли загружать, нажмите $\nabla$ еще раз для сохранения.

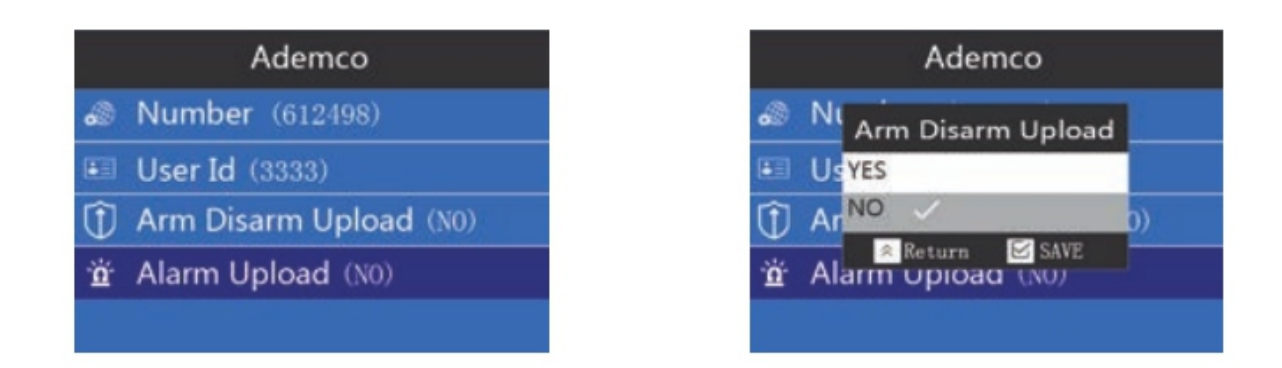

#### 13. Телефонные вызовы

В настройках системы, нажмите  $\blacktriangleright$ , чтобы переключиться на Dailing. Когда устройство снято с охраны, можно совершать телефонные звонки. Введите номера и нажмите $\leq$ , чтобы сделать телефонный звонок. Нажмите  $\leq$  еще раз для сохранения.

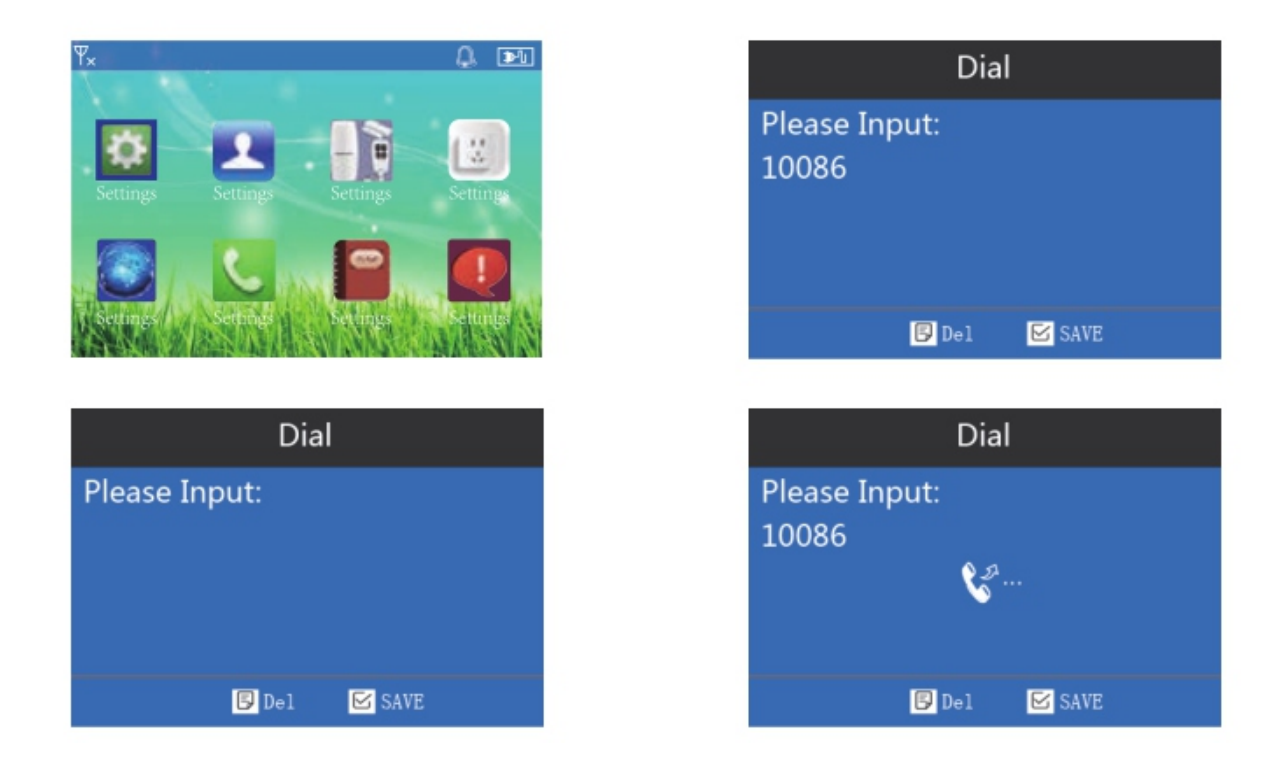

#### 14. История события

В настройках системы, нажмите  $\blacktriangleright$ , чтобы перейти к истории событий. При возникновении тревоги, информация о ней и операции по отношению к тревоге записываются. Могут быть записаны всего 50 историй событий. Нажмите  $\leq$ , чтобы проверить историю событий. Нажмите  $\blacktriangleright$  , чтобы проверить предыдущее событие.

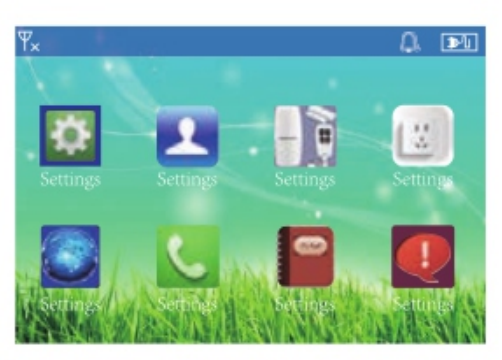

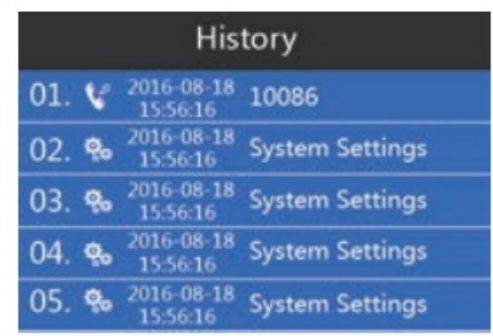

# 15. О системе

В настройках системы, нажмите  $\blacktriangleright$ , чтобы переключиться на «О системе». Вы можете проверить адрес IEMI, дату выпуска продукции и т. д. Нажмите  $\leq$ , чтоб выйти.

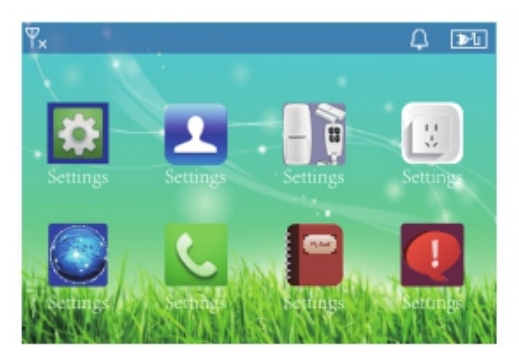

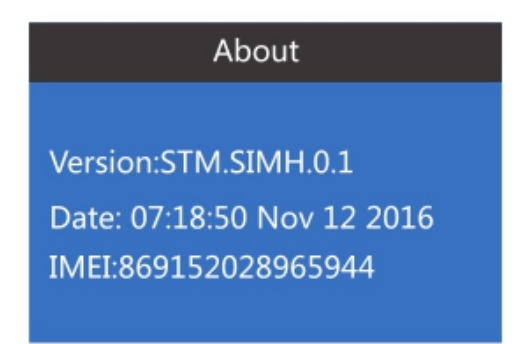

# 16. Клавиши быстрого доступа

В режиме снятой с охраны, нажмите клавишу вверх, вы войдете в интерфейс низкого заряда батареи и запрос событий открывания двери.

В режиме снятой с охраны, нажмите клавишу вниз, он перейдет в интерфейс истории событий.

В режиме снятой с охраны, нажмите клавишу подтверждения, он войдет в интерфейс набора номера.

#### 17. Установка сигнализации

#### 17.1. Монтаж датчика открытия двери

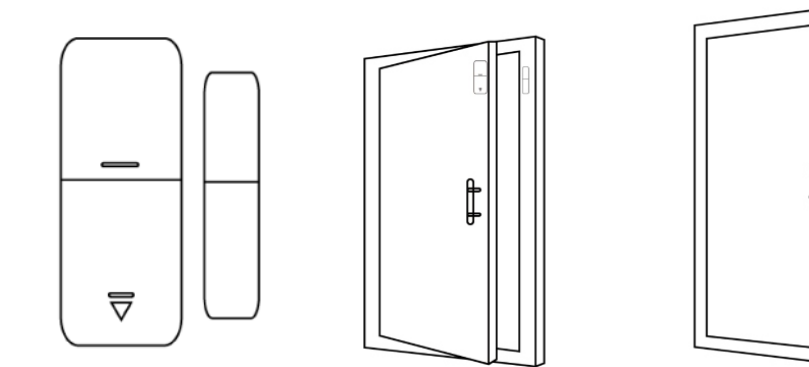

Предостережения:

- Зазор между магнитом и датчиком должен быть не менее 10 мм.

- Если, после установки, срабатывает свет детектора при открывании двери, значит датчик установлен успешно.

- Если свет мигает на датчике двери, когда он срабатывает, значит батарея датчика находится в низком напряжении и вам необходимо заменить батарею как можно скорее.

- Передача детекции происходит на расстоянии не более 80 метров на открытом пространстве. Пожалуйста, проверьте расстояние перед установкой. Препятствия будут уменьшать расстояние передачи.

## 17.2. Установка датчика PIR

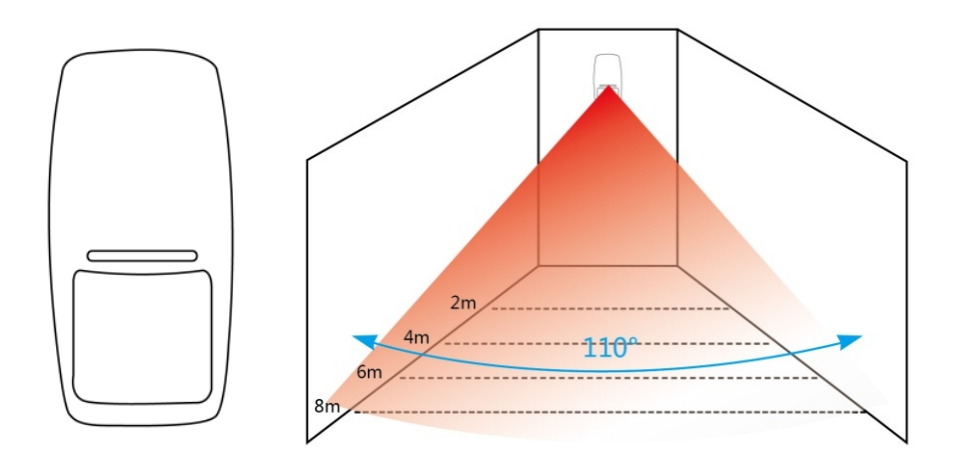

Для того, чтобы избежать ложных тревог, пожалуйста, обратите внимание на следующие моменты при установке датчика движения PIR:

- Не направляйте на стеклянную дверь/окно.

- Не направляйте на большие объекты, которые качаются.

- Не направляйте на холодный или теплый поток воздуха, а также на холодный или тепловой источник.

- Не устанавливайте 2 и более датчиков в одном месте, это вызовет помехи при тревоге.

- Если, при срабатывании датчика, светодиод мигает, значит батарея находится в низком напряжении, пожалуйста, замените ее как можно скорее.

- Расстояние обнаружения не более 8 метров, расстояние передачи детекции не более 80 метров. Пожалуйста, проверьте расстояние после установки. Препятствия будут влиять на расстояние.

#### 18. Обслуживание

#### 18.1. Проверка системы

Для обеспечения стабильной и безопасной работы, система нуждается в периодической проверке. Проверяйте систему раз в три месяца, а датчики каждый месяц.

#### 18.2. Проверка сигнализации

Для осуществления проверки сигнализации:

1. Проверьте постановку и снятие с охраны.

2. Проверьте, может ли устройство позвонить по номерам телефонов при возникновении тревоги.

3. Проверьте, может ли устройство принимать сигналы от датчиков и работу резервного аккумулятора.

## 18.3. Проверка датчиков

Для осуществления проверки датчиков:

1. Среагируйте датчик вручную, чтобы проверить, может ли он послать сигнал тревоги успешно.

2. Проверьте батарею каждого датчика, чтобы удостовериться, что хватает напряжения.

# 18.4. Предостережения

Соблюдайте следующие предостережения:

1. Не вскрывайте, это может привести к неисправности или аварии.

2. Не бросайте продукт на твердую поверхность, чтобы избежать повреждения из-за сильного столкновения.

3. Не устанавливайте «911» или номера телефонов любых других служб безопасности, как тревожные телефонные номера без каких-либо разрешений.

# 19. Технические параметры

Потребляемая мощность: DC 5V / 2A;

Ток в режиме ожидания: ≤65mA;

Тревожный ток: ≤300mA;

Резервный аккумулятор: 8.4V;

Время работы от аккумулятора: 15 часов;

Проводная сирена объем: 120DB (время звукового сигнала по умолчанию 180s при тревоге);

Сигнализация РФ - частота приема: 433MHz (± 75KHz), PT2262/4.7MΩ EV1527/300K (индивидуальные для 315МГц);

Сигнализация РФ - передающая частота: 315МГц (± 75KHz), PT2262/4.7MΩ EV1527/300K (индивидуальные для 433MHz);

Поддерживаемые тревожные телефонные номера: 6 телефонных номеров, 3 номера SMS, 1 номер CID центра тревоги;

Поддерживаемые принадлежности: 8 пультов дистанционного управления, 99 беспроводных датчиков, 2 проводных датчика;

Расстояние между аксессуарами и GSM сигнализацией: пульты дистанционного управления < 40 метров (на открытом расстоянии), детекторы < 80 метров (на открытом расстоянии); Пароль по умолчанию: 1234;

Рабочая температура: -10°С до +50°C

# 20. Список заводских настроек

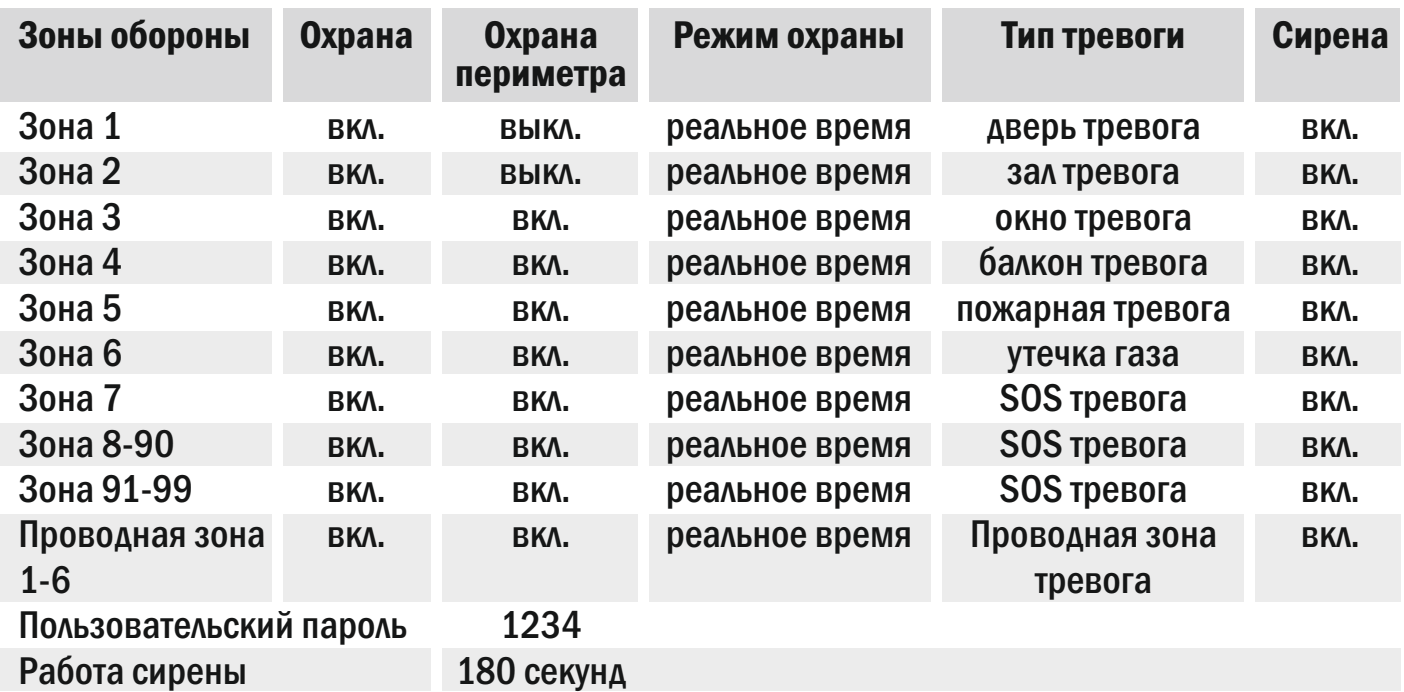

# 21.Общие неисправности

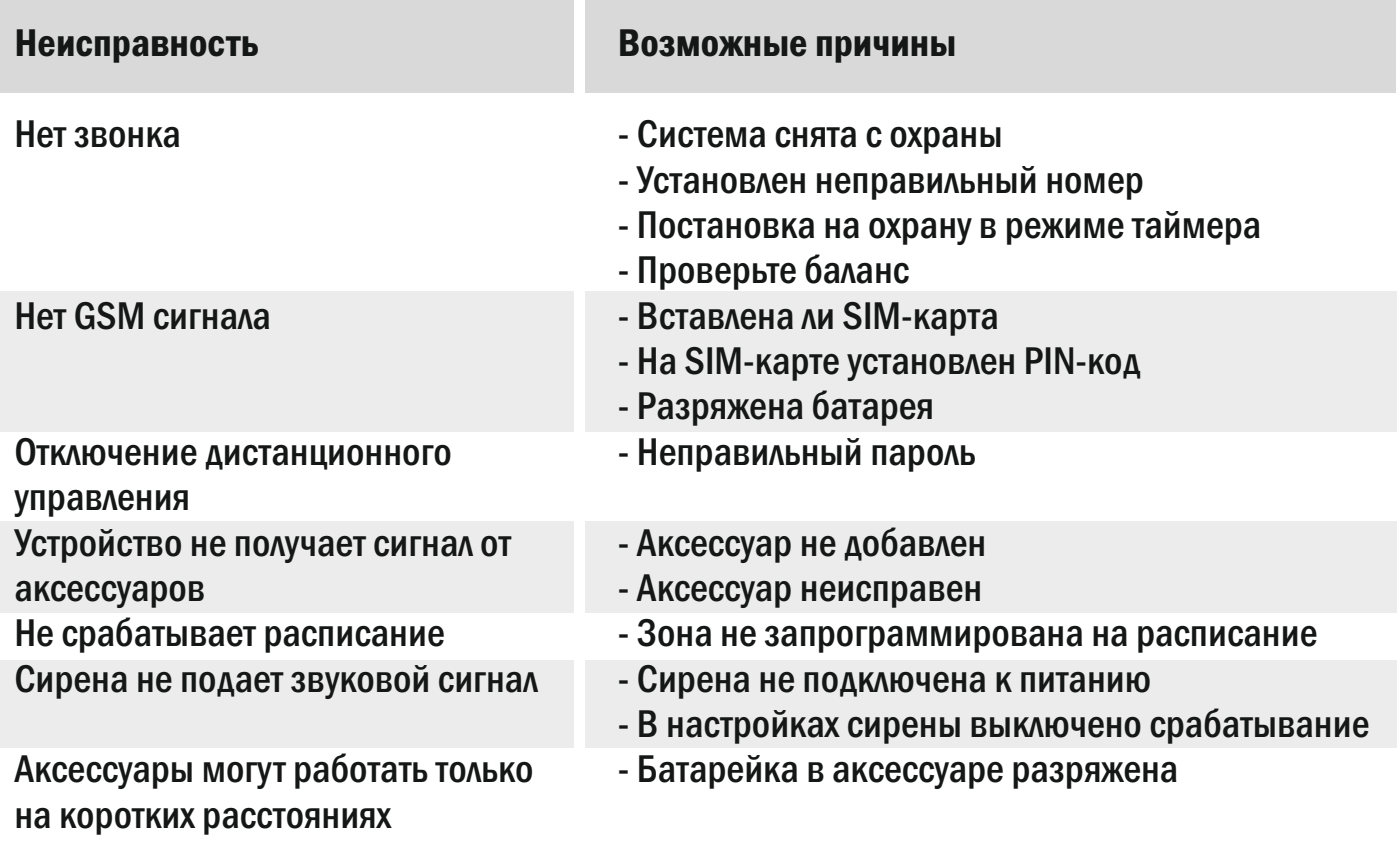